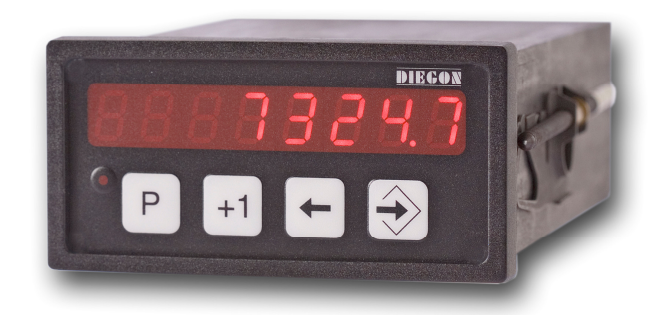

- **8 Digit display in DIN-enclosure 96 X 48 mm**
- **Supply voltage 10 35V DC**
- **All in- and outputs optically isolated**
- **Input for absolute SSI encoders**
- **RS232**
- **2 Digital inputs and 4 digital outputs**
- **12 Programmable cams / 4 outputs**
- **24 Programmable nominal values**
- **12 Programmable Cams over 4 outputs (cycle time 250**µ**S)**
- **Programmable analog output (16 bit) (with teach function)**
- **All connectors removable**

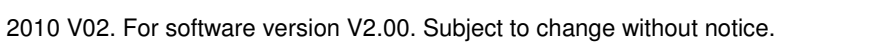

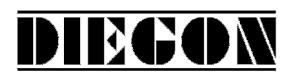

## **Table of contents**

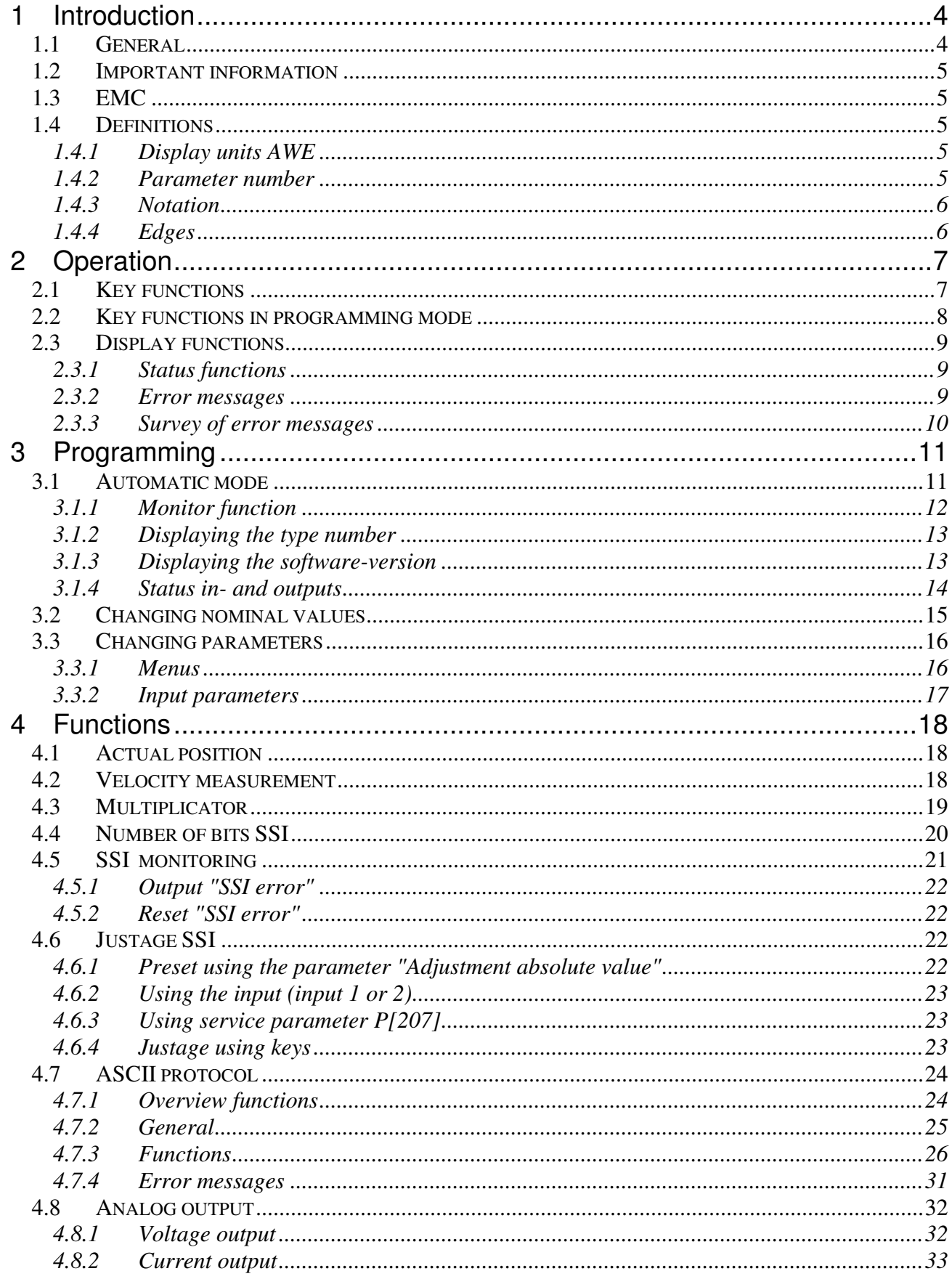

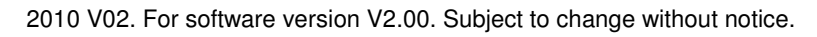

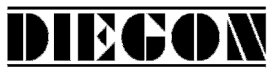

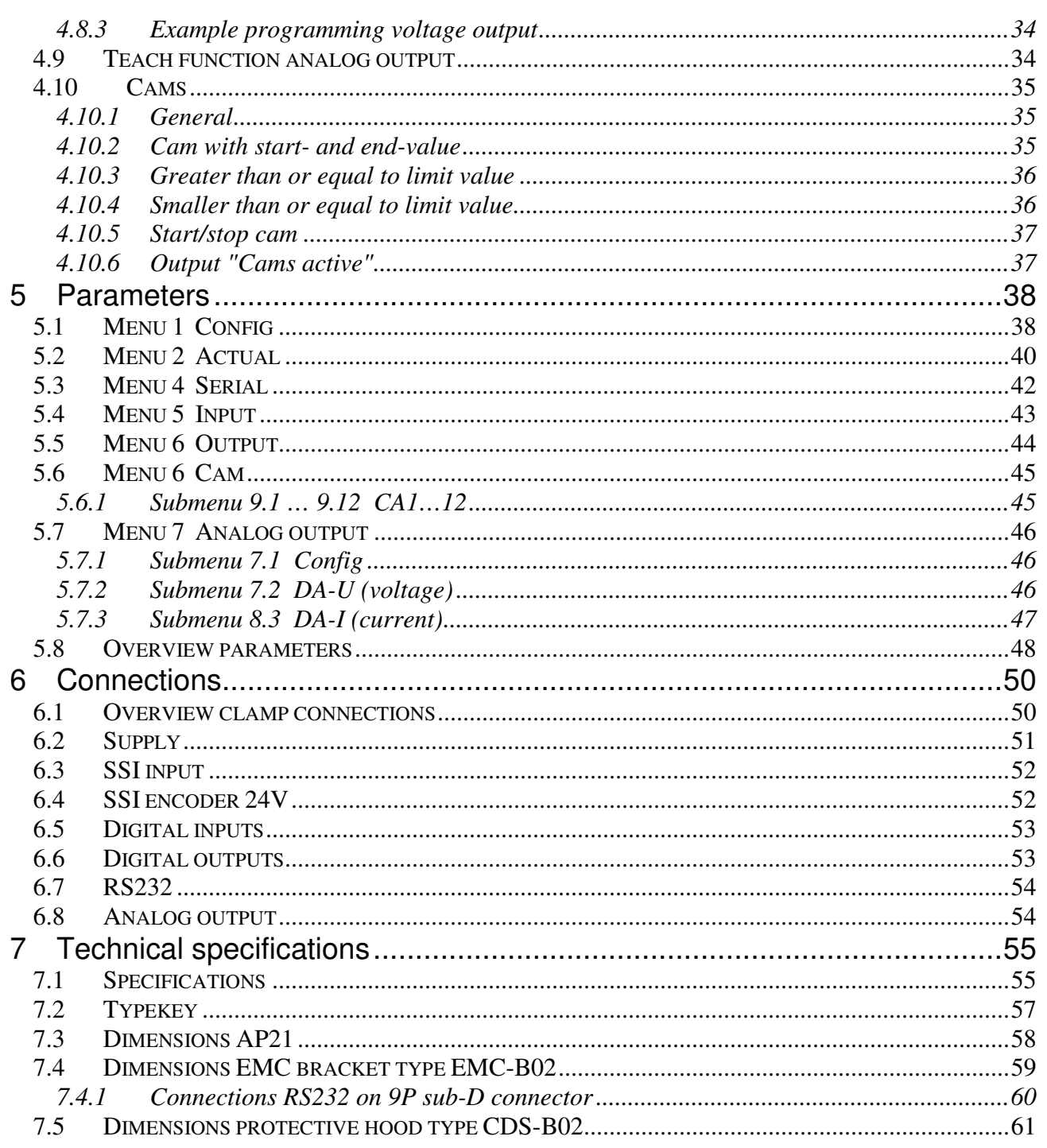

2010 V02. For software version V2.00. Subject to change without notice.

# DIEGON

### **1 Introduction**

#### **1.1 General**

With the microcontroller based AP21 it is possible to connect absolute sensors with SSI interface (Synchron Serial Interface)

It is standard equipped with 2 digital inputs and 4 digital outputs, all free programmable. The AP21 features a RS232 communication port and a analog output.

With the 12 programmable cams several functions can be realized like limit detection.

Another feature of the AP21 is the memory for the nominal values. The 24 programmable values can be used to determine the positions of the cams.

The microcontroller reads the actual sensor value and calculates the displayvalue and the actual velocity. A programmable power failure protection makes sure that the actual value is stored in an EEPROM. The AP21 is configurable for numerous applications by adjusting its parameters.

The AP21 can be programmed with the DST2 PC-based software.

2010 V02. For software version V2.00. Subject to change without notice.

# **1.2 Important information**

 $\checkmark$  The AP21 is a high-tech electronic product. To ensure safety and a correct functioning of the product it is important that only qualified specialists will install and operate the AP21.

DIEGON

- $\checkmark$  If through a failure or fault of the AP21 an endangering of persons or damage to plant is possible, this must be prevented using additional safety measures. These must remain operational in all possible modes of the AP21.
- $\checkmark$  Necessary repairs to the AP21 are only to be carried out by the manufacturer.

# **1.3 EMC**

To ensure the best possible electromagnetic compatibility, it is recommended to pay attention to shielding and grounding the AP21:

- $\checkmark$  Shielding on both sides and with the largest possible contact area.
- $\checkmark$  Keep wiring as short as possible.
- $\checkmark$  Earth-connections should be short and with the highest possible wiringdiameter.
- $\checkmark$  Signal-cables and supply-cables must be separated.
- $\checkmark$  The EMC-bracket type EMC-B02 should be used.

# **1.4 Definitions**

# **1.4.1 Display units AWE**

The display units, referred to as AWE, is the value shown on the display without regarding the decimal point. The decimal point is only used for the comfort of the operator, but has no functional meaning.  $(display = 347.4 \gg AWE = 3474)$ 

# **1.4.2 Parameter number**

A parameter number is always shown in the format P[xxx]. It is possible that a parameter number appears in more than one menu.

2010 V02. For software version V2.00. Subject to change without notice.

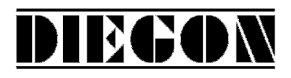

#### **1.4.3 Notation**

Values can be displayed in different notations like binary or hexadecimal. The character behind the value shows in which notation the value is represented:

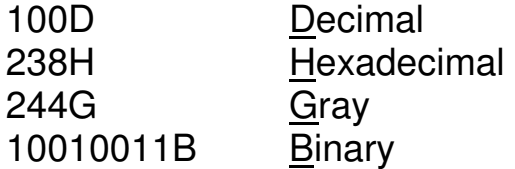

for example  $220D = DCH = 11011100B$ 

### **1.4.4 Edges**

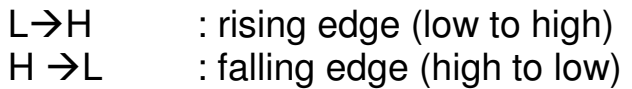

2010 V02. For software version V2.00. Subject to change without notice.

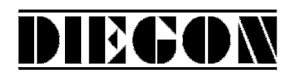

# **2 Operation**

# **2.1 Key functions**

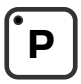

[P] key

- Cycle through monitoring displays
- Activate programming mode (in combination with other keys)

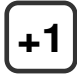

 $[-1]$  key

- View type number

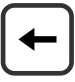

[Cursor] key

- View software version
- View custom software version (in combination with the [Enter] key)

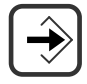

[Enter] key

- View status of inputs and outputs

2010 V02. For software version V2.00. Subject to change without notice.

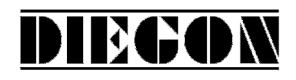

# **2.2 Key functions in programming mode**

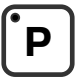

[P] key

- one step back in menu
- discontinue programming mode
- discontinue changing nominal values/parameters (edit mode)
- LED is on when programming mode is active

# **+1**

 $[-1]$  key

- cycle through menu
- increase nominal value- / parameter number
- increase digit (in edit mode)

[Cursor] key

- activate edit mode
- move one digit to the left (in edit mode)

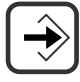

[Enter] key

- enter a submenu or parameter
- increase nominal value-/parameter number
- store a changed value
- clear value, hold down [Cursor] button (edit mode)

2010 V02. For software version V2.00. Subject to change without notice.

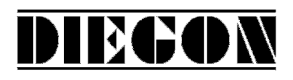

# **2.3 Display functions**

# **2.3.1 Status functions**

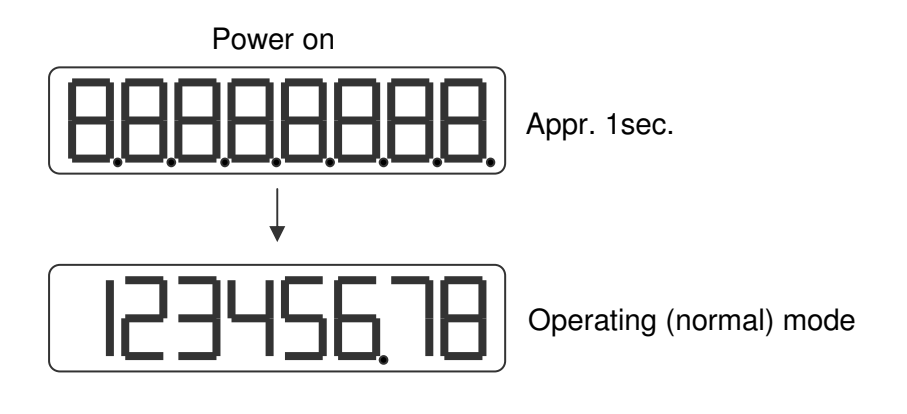

### **2.3.2 Error messages**

There are two groups of errors:

- Parameter errors (error numbers 0...499, preceded by a "P")
- General error (error numbers from 500 and up)

Example:

Parameter error number

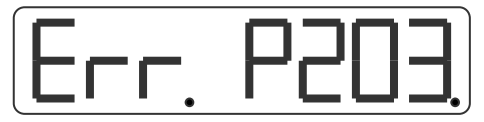

Error parameter 203 (Parameter out of min/max value)

General error number

General error 700

2010 V02. For software version V2.00. Subject to change without notice.

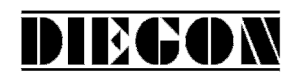

#### **2.3.3 Survey of error messages**

Error no:

000...499 Parameter error is displayed as PXXX on the display.

701 = Adjustment value SSI P[005] >= Counting range or Adjustment SSI P[005] < Offset P[002]

703 = Number of active SSI databits > number of SSI Clock pulses

- 705 = Offset SSI P[002] > Counting range
- 716 = Umin >= Umax (analog output)
- $717 =$  Imin  $>=$  Imax (analog output)
- 720 = Changelock nominal values active
- 721 = Changelock parameters active
- 732 = Function input-2 not valid (equal to input-1)
- 800 = SSI error delta-s
- 801 = SSI error cable failure

Error messages for cams (last 2 digits = cam number)

10xx

 Counting range active Length cam  $= 0$  (if counting range is active)

No counting range active or source for cam is velocity Length cam  $\leq 0$ 

- 11xx Length cam  $\leq$  Hysteresis
- 12xx Hysteresis too large or length cam too large (2 \* Hysteresis) + Length >= Counting range

13xx cam begin and/or cam end outside counting range (incl. hysteresis)

Error messages ASCII

- er 1 = parity error
- er 2 = frame error
- er 3 = overflow error
- er 4 = buffer overrun
- er 5 = number invalid
- er 6 = data invalid (outside min/max value)
- er 7 = programming mode parameters/nominal values active

2010 V02. For software version V2.00. Subject to change without notice.

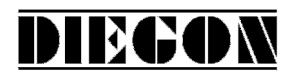

## **3 Programming**

There are three different modes of operation:

- Automatic mode
- **Programming mode for nominal values**
- Programming mode for parameters

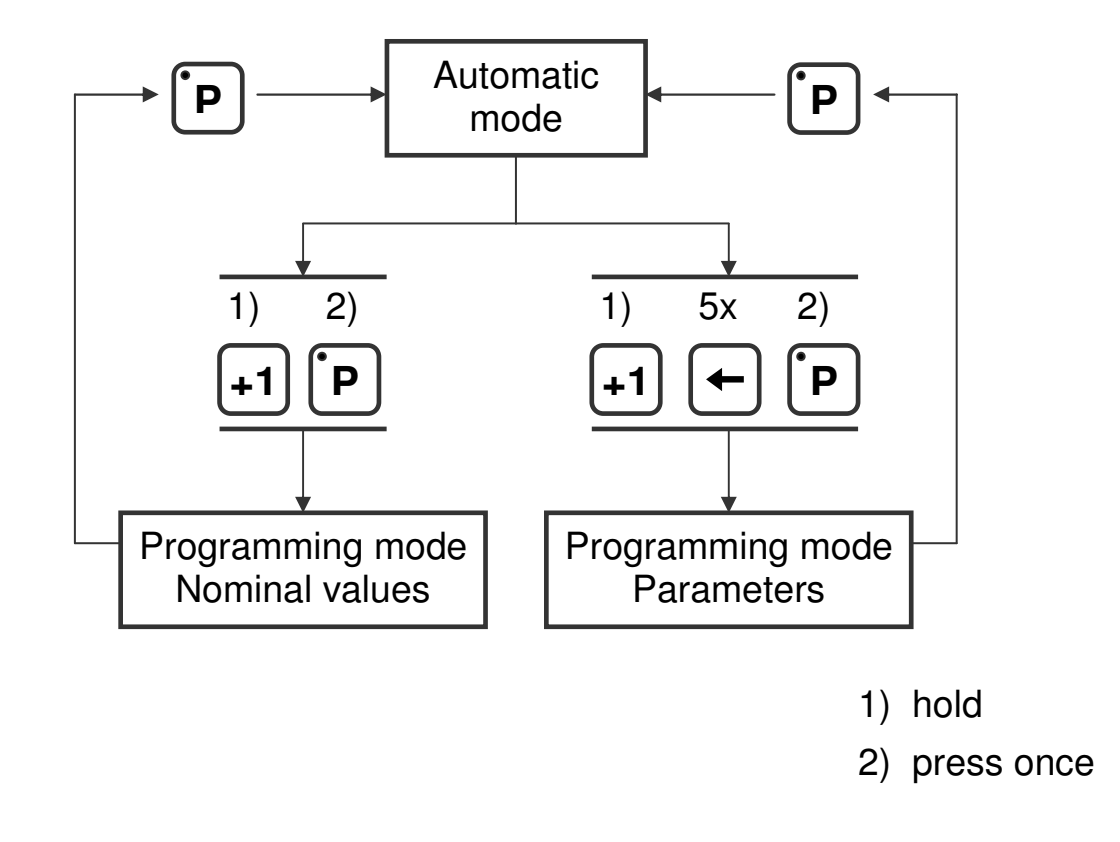

#### **3.1 Automatic mode**

In the automatic mode, depending on the type of sensor, the increments are counted or the absolute position is read and the result is shown on the display as the actual value. The velocity is calculated and can be visualized as well.

2010 V02. For software version V2.00. Subject to change without notice.

# DIEGON

## **3.1.1 Monitor function**

In automatic mode different variables can be displayed. By using the [P] key one can cycle through the different pages:

- **Actual position**
- Actual velocity
- **•** Voltage or current of the DA (analog out)

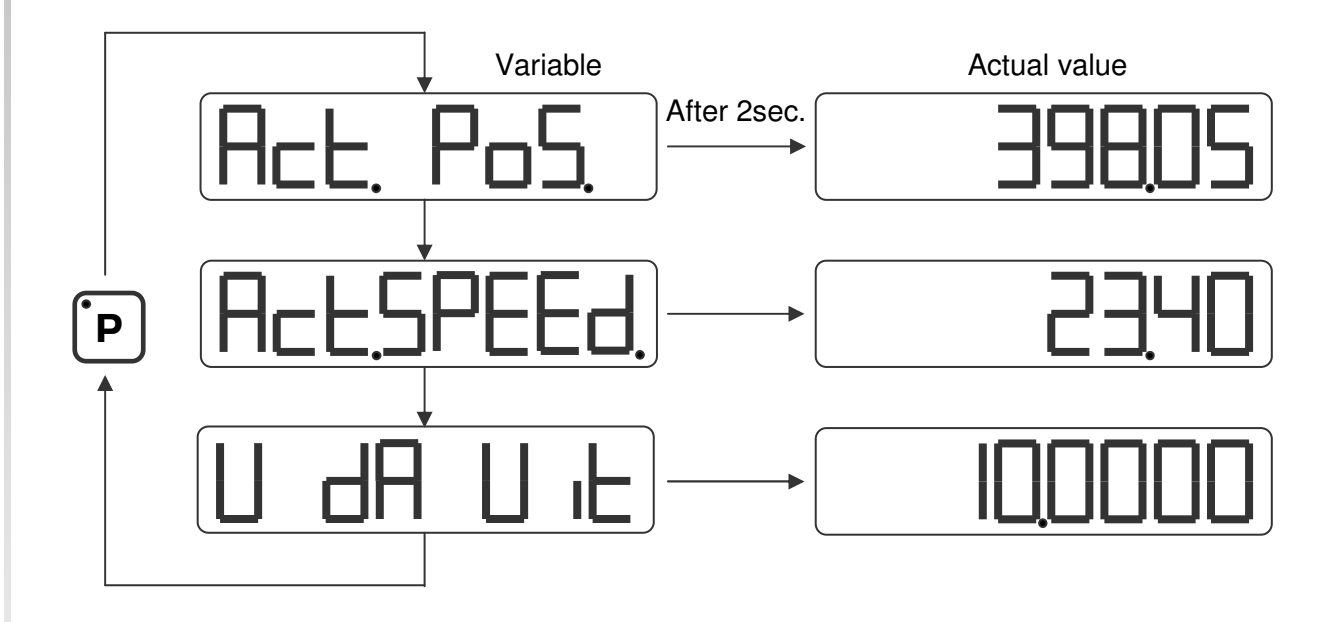

Parameter P[208] determines which option is visible after start-up.

2010 V02. For software version V2.00. Subject to change without notice.

# DIEGON

# **3.1.2 Displaying the type number**

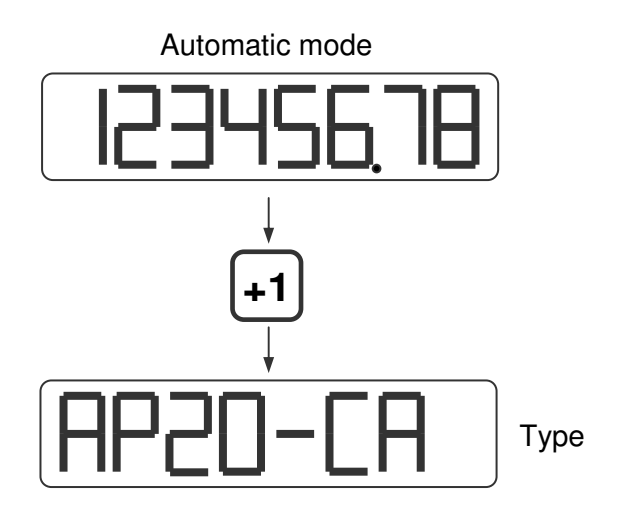

# **3.1.3 Displaying the software-version**

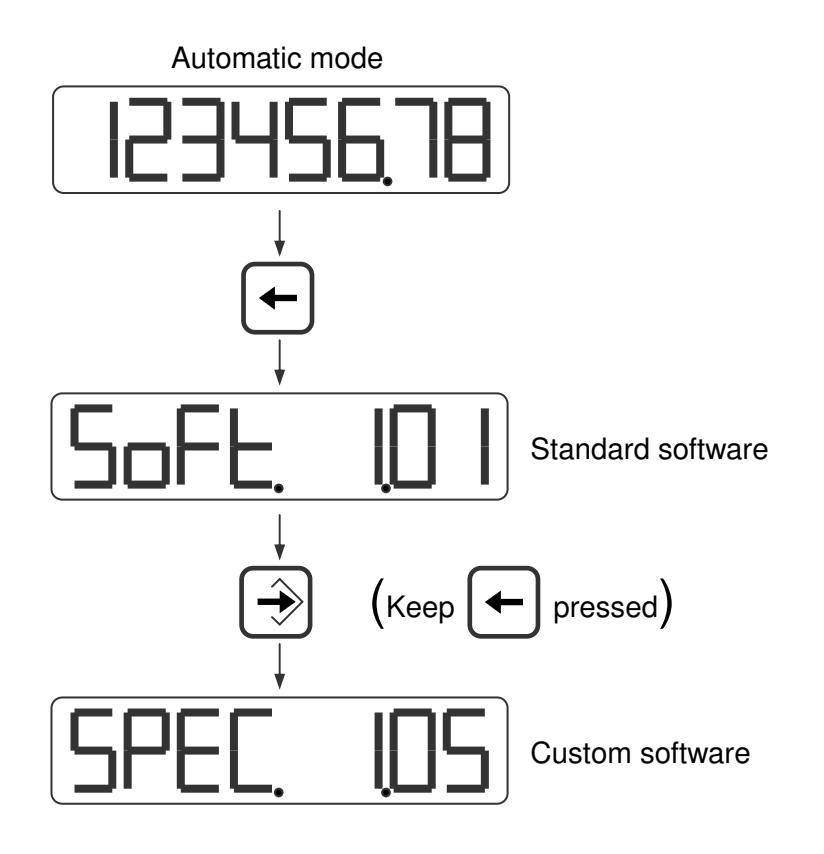

2010 V02. For software version V2.00. Subject to change without notice.

# DIEGON

# **3.1.4 Status in- and outputs**

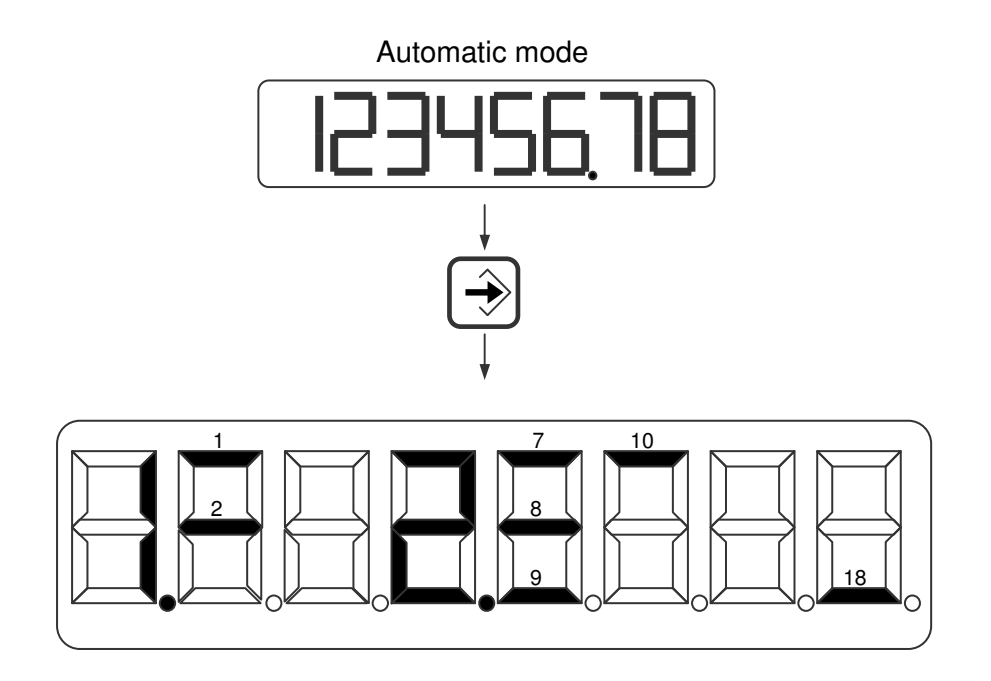

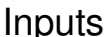

- 
- 1 = input-1 <br>  $\begin{array}{ccc}\n\text{Output:} & \text{Output:} \\
\text{1 = input-1} & \text{2 = output-1} \\
\end{array}$  $\frac{1}{1}$  = input-1  $\frac{1}{2}$  = input-2  $\frac{1}{8}$  = output-1  $\frac{1}{8}$  = Cams active  $8 =$  output -2  $9 =$  output  $-3$  $10 =$  output -4

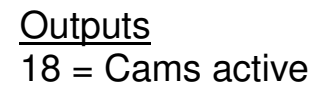

2010 V02. For software version V2.00. Subject to change without notice.

# **3.2 Changing nominal values**

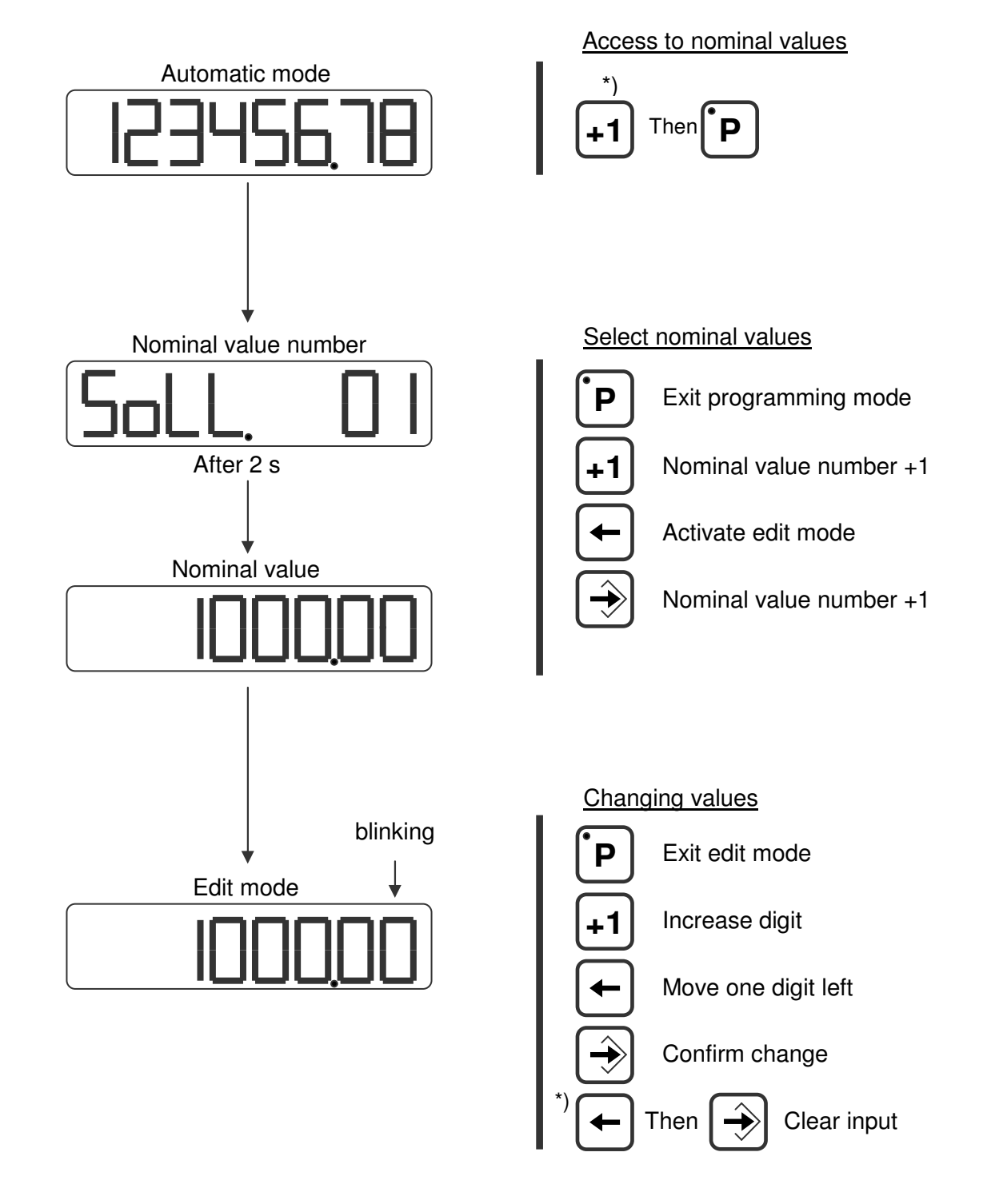

DIEGON

\*) keep pressed

2010 V02. For software version V2.00. Subject to change without notice.

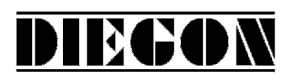

### **3.3 Changing parameters**

#### **3.3.1 Menus**

The parameters are displayed in different menus and submenus:

- **1 ConFiG 2 ActuAL 3 SEriAL 4 InPut 5 OutPut 6 Cam 6.1 CA1 ... ... ... ... 6.12 CA12 7 An out** Example:
	- **7.3 dA-I**

 **7.1 ConFG.** PAr. 6.1.1 means **7.2 dA-U** menu 6, submenu 1, parameter 1

2010 V02. For software version V2.00. Subject to change without notice.

# **DIEGON**

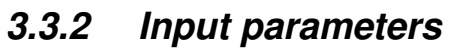

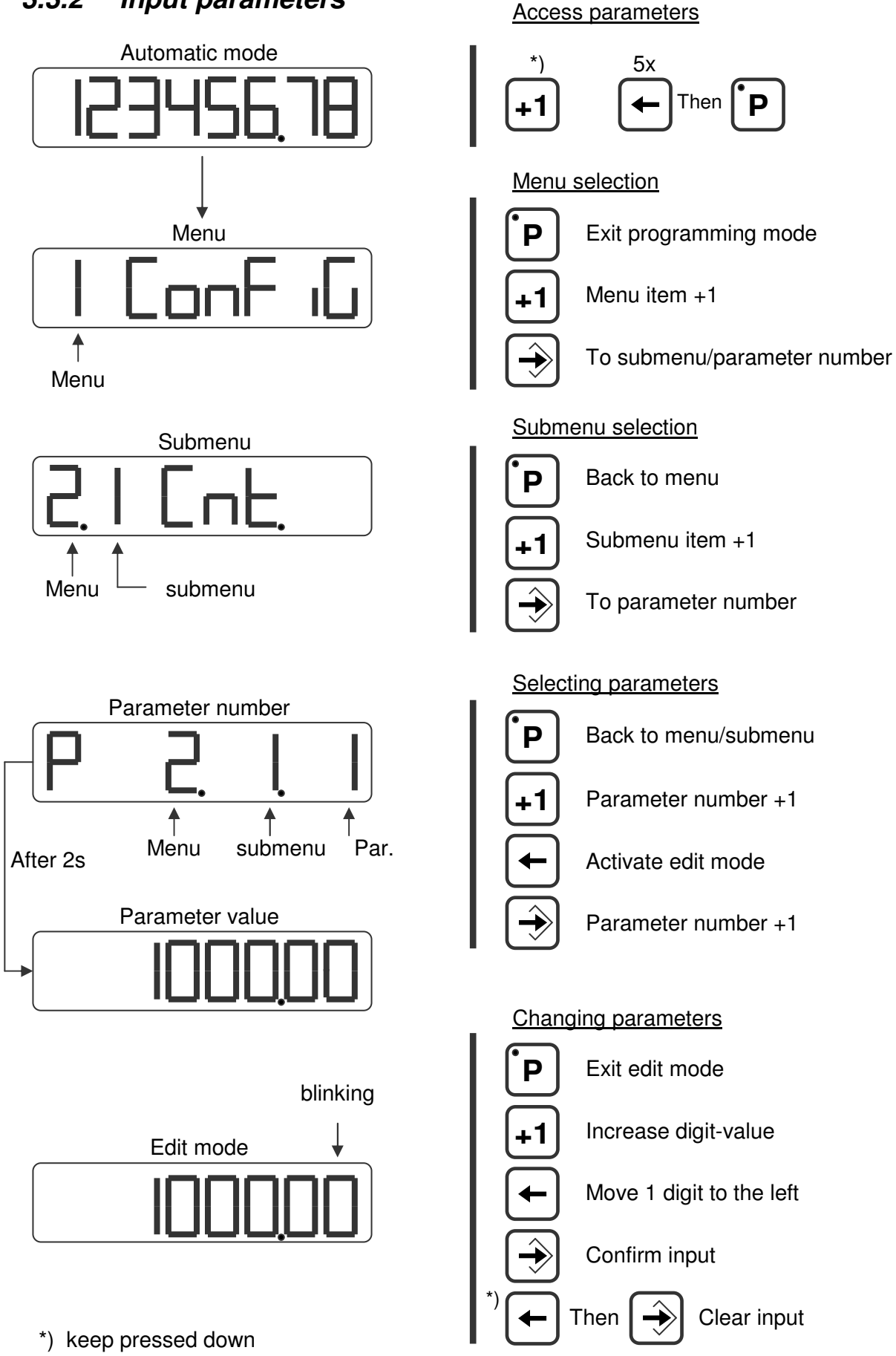

2010 V02. For software version V2.00. Subject to change without notice.

# **DIRGC**

## **4 Functions**

## **4.1 Actual position**

The actual position shown on the display.

Actual position = SSI  $\times$  dir  $\times$  $\frac{Mt}{t} + N$ Mn

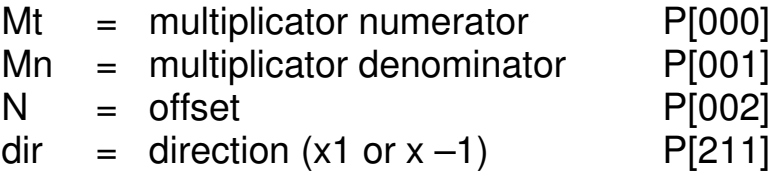

#### **4.2 Velocity measurement**

The velocity measurement is always active and delivers the actual speed in AWE/s.

Two parameters are necessary to configure the measurement:

## **P[088] = measuring time [AWE/s]**

The smaller the measurement time the more dynamic the velocity measurement will be. This time is also the refreshment-interval on the display.

#### **P[202] = integrator**

The number of cycles are programmed. The average velocity (unit =AWE/s) of the programmed cycles is calculated.

Example: Measurement time =  $50$ ms, integrator =  $10$ . The actual velocity will be refreshed every 50 ms and is the average velocity during the last 10 measurements.

2010 V02. For software version V2.00. Subject to change without notice.

# DIEGON

# **4.3 Multiplicator**

By using the multiplicator it is possible to convert the SSI value to displayunits (AWE).

### Example:

Encoder with 90º shifted signal and 1024 increments/revolution will have 4096 edges/revolution. If the desired value in the display is 360,0 (= 3600 AWE), the multiplicator will be 3600/4096 = 0,87890625. It is possible to program the exact values (3600 and 4096) instead of the fraction.

Multiplicator (numerator) P[000] = 3600 Multiplicator (denominator) P[001] = 4096

Through P[203] it is possible to adjust the decimal point.

2010 V02. For software version V2.00. Subject to change without notice.

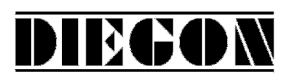

### **4.4 Number of bits SSI**

To read the sensor values of SSI-encoders two parameters are important:

Number of clock impulses P[216] Number of data bits P[217]

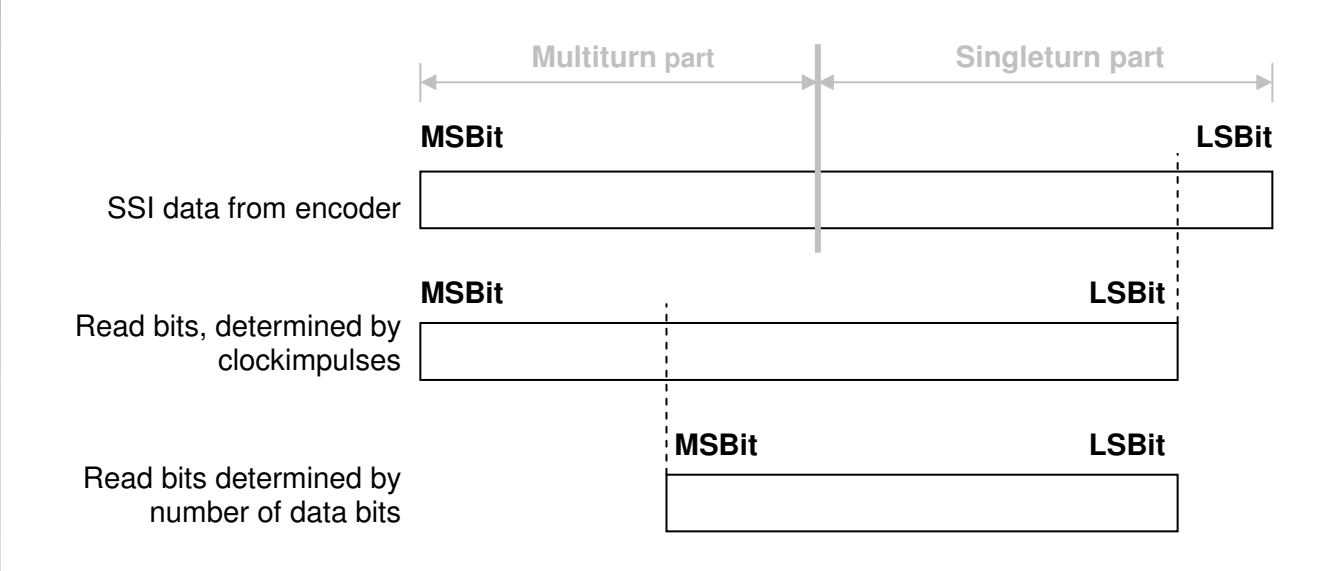

Normally the most significant bit (MSB) is transmitted first by the encoder.

The number of clock pulses determine the number of bits that will be read by the AP21. Basically this will be the number of bits that the encoder transmits.

Example: The SSI-encoder has a resolution of 4096 positions per revolution and 4096 coded revolutions. The number of clock pulses will be 12 (bit) + 12  $(bit) = 24$  (bit).

The number of data bits will normally be the same: 24. In some cases however it can be desirable to change the number of clock pulses and/or data bits.

2010 V02. For software version V2.00. Subject to change without notice.

Example: The SSI-encoder has 16 single turn bits (65535 positions/rev.) and 14

multi turn bits (16384 coded revolutions).

**DIRG** 

The resolution should be 8192 positions/rev.  $= 13$  bit. The number of revolutions should not be changed (remains 14).

Number of clock pulses will be:  $P[216] = 27$  (13+14) Number of data bits will be:  $P[217] = 27$  (13+14)

# **4.5 SSI monitoring**

The SSI-value is being read and processed every single cycle (250µs). Due to external electromagnetic interference it may happen that during 1 cycle incorrect information has been read.

To prevent unwanted cam actions switching actions, the SSI value can be monitored.

There are two different ways of monitoring the SSI-value: detection of cablefailure (see also P[232], P[252]) and monitoring the delta-SSI.

The delta-SSI value is a maximum value that two separate readings may differ from each other (P[006]). It is possible to set the number of times that this value may be overrun (P[220]).

If there is a reading which is exceeding the max. difference, the last reading is interpolated. When the max overrun counting is reached there will be a SSI error generated.

2010 V02. For software version V2.00. Subject to change without notice.

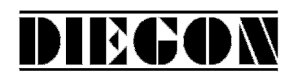

# **4.5.1 Output "SSI error"**

It is possible to create a SSI-error signal using one of the outputs 1..4:

Output SSI error Output-x = option **"2 SSI error"** (Low = SSI error)

# **4.5.2 Reset "SSI error"**

The SSI error-signal can be reset by using one of the following options:

- Activate and exit programming mode parameters
- Reset with PC-program DST2
- Serial communication (ASCII)
- Set one of the inputs 1…2 to **"4 Reset SSI error"** and apply a high signal

# **4.6 Justage SSI**

The justage of absolute sensors can be done in 4 ways:

- Using the parameter "Adjustment absolute value" P[005]
- Using the input input 1 or 2)
- Using parameter service functions P[207]
- Using front keys

# **4.6.1 Preset using the parameter "Adjustment absolute value"**

This function is applicable for absolute sensors and is active when parameter "Adjustment" P[218] has been set to: **"3 PAR"**

Parameter "Adjustment absolute value" P[005] can be set to a value to adjust the encoder. This value (which can be negative and positive) will be added to the actual value and for SSI sensors compensated with the display counting range.

 **max SSI value \* Multiplicator (numerator) P[000]**

**Display counting range =** 

 **Multiplicator (denominator) P[001]**

2010 V02. For software version V2.00. Subject to change without notice.

# DIECON

# **4.6.2 Using the input (input 1 or 2)**

In this function the actual position can be preset to a certain value. The function is active when parameter "adjustment" P[218] is set to one of the following options:

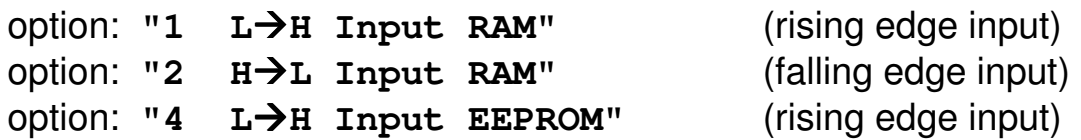

Parameter "adjustment value" P[005] can be set to a value to which the actual position will be adjusted when Input 1 or 2 detects a rising edge, possibly combined with a reference coarse signal ([P213]).

If through parameter [P213] reference coarse has been activated ([P213] <> 0]), the option **"1 – Reference coarse"** should be selected for one of the inputs 1...2 (P[249]...P[250]).

The calculated offset will be stored in either RAM or EEPROM depending on the option chosen in parameter "adjustment" P[218]. When storing into RAMmemory (option 1 and 2) this will occur on a interrupt basis and can be performed during movement. The memory however is volatile and the value will not be permanently stored.

Storing the value into EEPROM (option 4) is not initiated by an interrupt. It is recommendable to perform this only when not moving or moving very slow. This value will be stored permanently.

# **4.6.3 Using service parameter P[207]**

When P[207] has the value 111 then the actual position is adjusted to the value of P[005] when the programming mode is left. After executing this function parameter P[207] will have the value 0 again.

## **4.6.4 Justage using keys**

The function preset the absolute position can be executed with the key combination  $[Enter] + [P]$ .

Holding down the [Enter] key and push the [P] key once. Then the actual position is preset to the value of P[005].

This function is active when: P[218] = variant **"5 front keys"**

2010 V02. For software version V2.00. Subject to change without notice.

# DIEGON

# **4.7 ASCII protocol**

The serial port of the AP21 is able to work with an ASCII protocol.

Using the ASCII protocol, actual values can be read, parameters and nominal values can be stored and read, the status of the digital inputs and outputs can be monitored etc.

## **4.7.1 Overview functions**

- **sc select AP21**
- **r0 Read actual position (AWE)**
- **r1 Read actual velocity (AWE/s)**
- **r2 Read actual voltage analog output (0,1mV units)**
- **r3 Read actual current analog output (0,1 mA units)**
- **ri Read status inputs**
- **ru Read status outputs**
- **wu Write outputs**
- **rp Read parameter**
- **wp Write parameter** (Only EEPROM)
- **rs Read nominal value**
- **ws Write nominal value** (RAM + EEPROM)
- **rx Read software version**
- **rt Read type number**
- **rh Read hardware version**
- **rf Read error number**
- **wf Reset SSI error**
- **rn Read status bits**
- **bp Load and activate**

2010 V02. For software version V2.00. Subject to change without notice.

# **DIEGON**

# **4.7.2 General**

Through the ASCII protocol it is possible to communicate with the AP21.

Send: Data from PC, PLC  $\rightarrow$  AP21

 $\frac{\text{Receive:}}{\text{Beta from AP21}}$   $\rightarrow$  PC, PLC

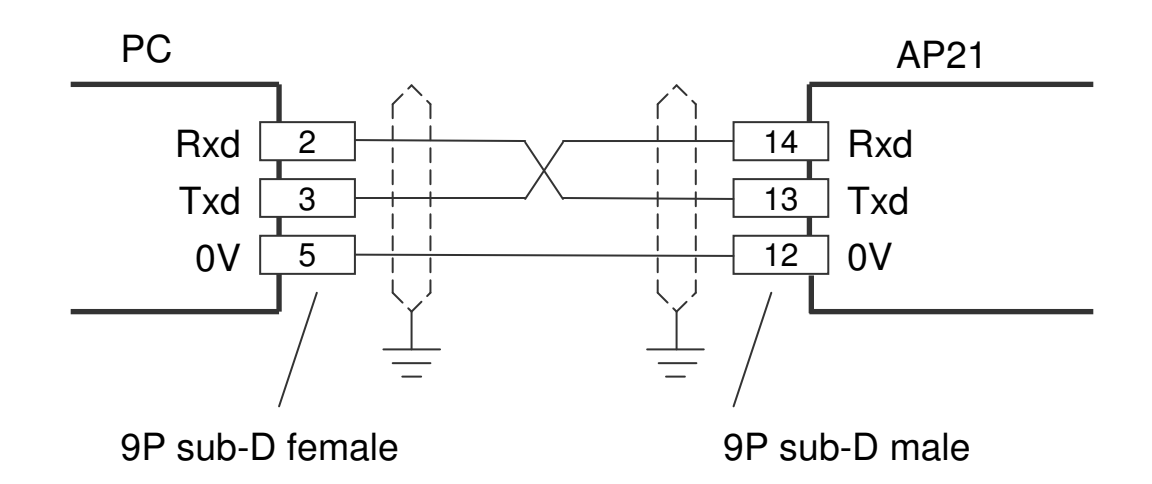

Send structure: Functioncode (space) [argument 1](space)[argument 2] <CR>

Receive structure:

Functioncode (space) [argument1](space)[argument 2] <CR> <LF>

Functioncode (space) [argument1] [argument 2]. Argument 1 and 2 are depending on the function and are separated by a space.

Example: **wp 20 250** (write value 250 to parameter 20)

2010 V02. For software version V2.00. Subject to change without notice.

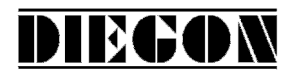

#### **4.7.3 Functions**

#### **sc Select AP21**

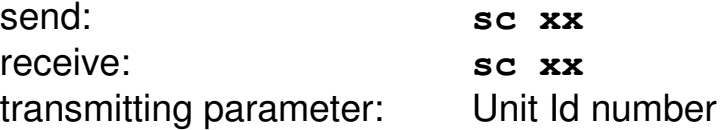

The AP21 with the unit Id number is selected, all consecutive commands are relevant for this unit. An AP21 with unit Id number 1 will always respond.

#### **r0 Read actual position (AWE)**

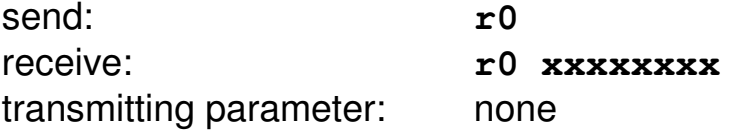

#### **r1 Read actual velocity (AWE/s)**

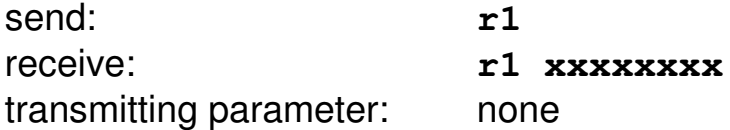

#### **r2 Read actual voltage analog output (0,1mV units)**

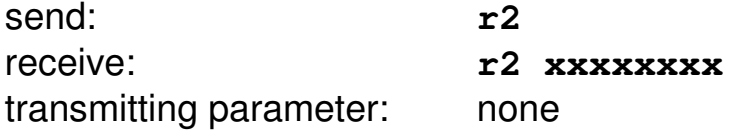

#### **r3 Read actual current analog output (0,1 mA units)**

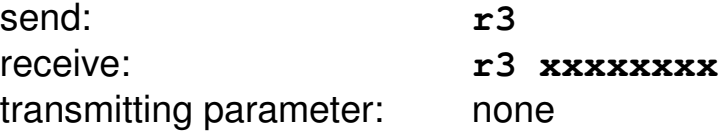

2010 V02. For software version V2.00. Subject to change without notice.

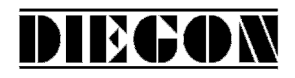

#### **ri Read status inputs**

send: The ri receive: **ri xxx** transmitting parameter: none  $B0 = input-1$  $B1 = input-2$  $B2 = 0$  $B3 = 0$  $B4 = 0$  $B5 = 0$  $B6 = 0$  $B7 = 0$  Example**: ri 03 gives the following answer:**  $03 \rightarrow 03$ H, 0000 0011 B  $input-1 = "1"$  $input-2 = "1"$ 

#### **ru Read status outputs**

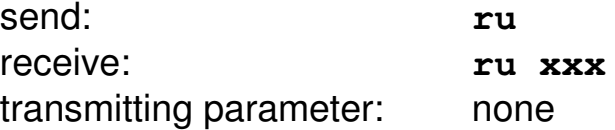

 $B0 =$  output-1  $B1 =$  output-2  $B2 =$  output-3  $B3 =$  output-4

#### **wu Write outputs**

(only valid for outputs with "ASCII protocol" selected)

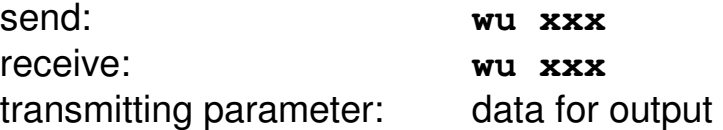

 $B0 =$  output-1  $B1 =$  output-2

2010 V02. For software version V2.00. Subject to change without notice.

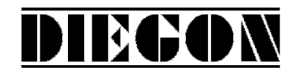

 Example: Output-2 should be set to "1": 00000010B = 02H = 02D send: wu 10 receive: wu 10

#### **rp Read parameter**

send: **rp xxx** receive: **rp xxxxxxxx** transmitting parameter : parameter number

> Example reading parameter P[004] send: **rp 4** answer: **rp 4 10000**

#### **wp write parameter** (only EEPROM)

send: **wp xxx xxxxxxxx** receive: **wp xxx xxxxxxxx** transmitting parameter: parameter number and parameter value

Example writing parameter P[004] with value 185000 send: **wp 4 185000** answer: **wp 4 185000**

Parameter will be stored to EEPROM but is not yet active.

#### **rs Read nominal value**

send: **rs xx** receive: **rs xx xxxxxxxx** transmitting parameter: nominal value

> Example reading nominal value 22 send: **rs 22** answer: **rs 22 72500**

2010 V02. For software version V2.00. Subject to change without notice.

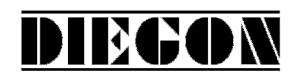

#### **ws Write nominal value** (RAM + EEPROM)

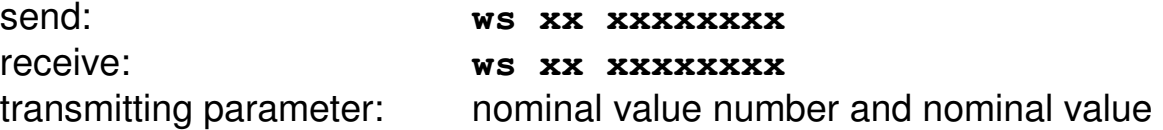

Example writing nominal value 22 with value 195200 send: **wp 22 195200** answer: **wp 22 195200**

#### **rx Read software version**

send: **rx** receive: **rx SW Vxx.xx SSW xx.xx** transmitting parameter: none

 SW = standard software version SSW = special software version

> Example: send: **rx** answer: **rx SW 4.02 SSW 1.00**

#### **rt Read type number**

send: rt receive: **rt AP21-DA** transmitting parameter: none

> Example: send: **rt** answer: **rt AP21-DA**

#### **rh Read hardware version**

send: rh receive: **rh HW x RV x** transmitting parameter: none

2010 V02. For software version V2.00. Subject to change without notice.

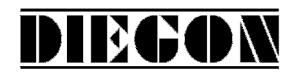

#### **rf Read error number**

send: **rf**  receive: **rf** xxxx transmitting parameter: none

When -1 returns no error is present.

Example: send: **rf** answer: **rf 004** (parameter error) or answer:  $rf -1$  (no error)

### **wf Reset SSI error**

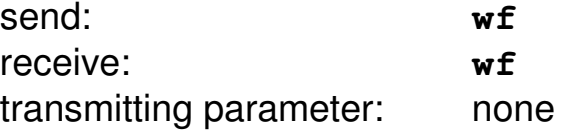

#### **rn Read status bits**

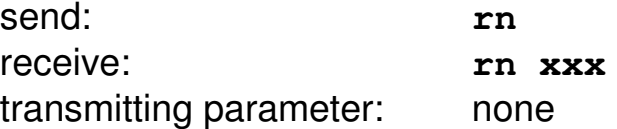

 $B0 = \text{cams}$  active (started)  $B1$  = reference set

#### **bp Load and activate**

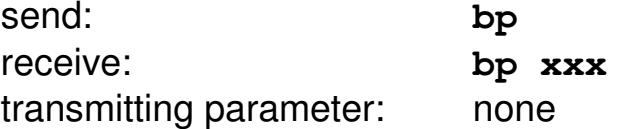

In case of an error the error number will be returned (-1 is no errors).

2010 V02. For software version V2.00. Subject to change without notice.

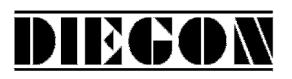

Example: answer: **bp -1** (no errors) answer: **bp 20** (error parameter 20)

## **4.7.4 Error messages**

In case of an error the AP21 will sent an error message followed by an error number.

overview error messages

- **er 1** = parity error
- **er 2** = frame error
- **er 3** = overflow error
- **er 4** = buffer overrun
- **er 5** = number invalid
- **er 6** = data invalid (for example outside min/max range)
- **er 7** = programming mode parameters/nominal values still active
- **er 8** = function impossible

2010 V02. For software version V2.00. Subject to change without notice.

# **4.8 Analog output**

The AP21 has an optional, galvanically isolated analog output. Using parameter P[231] it is possible to choose between a current output or a voltage output. The analog output can be used to give out the actual position or velocity (see parameter P[230]).

**DIEGON** 

# **4.8.1 Voltage output**

The voltage output has a resolution of 305  $\mu$ V and is programmable through P[080] … P[083].

- $P[080] =$  Umin [V] (input in 0,0001V units)
- $P[081] =$  Umax  $[V]$  (input in 0,0001V units)
- P[082] = S-Umin [AWE] (actual value at Umin)
- P[083] = S-Umax [AWE] (actual value at Umax)

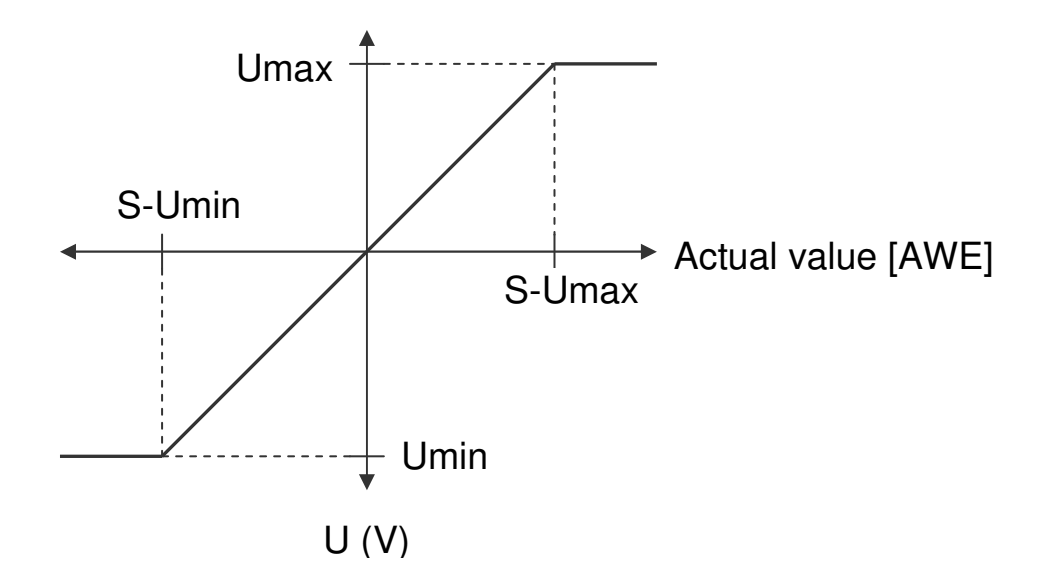

2010 V02. For software version V2.00. Subject to change without notice.

# **4.8.2 Current output**

The current output has a resolution of 610  $\mu$ A and is programmable through P[084] … P[087].

DIEGON

- $P[084] =$  Imin [A] (input in 0,0001mA units)
- $P[085] = \text{Imax} [A]$  (input in 0,0001mA units)
- P[086] = S-Imin [AWE] (actual value at Imin)
- $P[087] = S$ -Imax  $[AWE]$  (actual value at Imax)

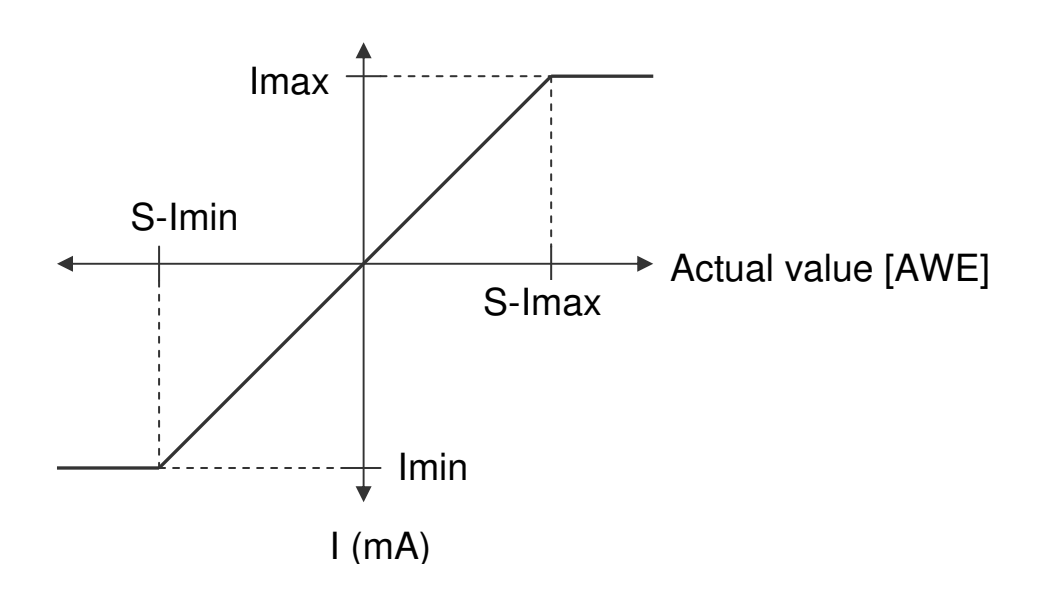

2010 V02. For software version V2.00. Subject to change without notice.

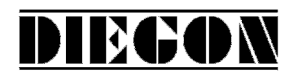

#### **4.8.3 Example programming voltage output**

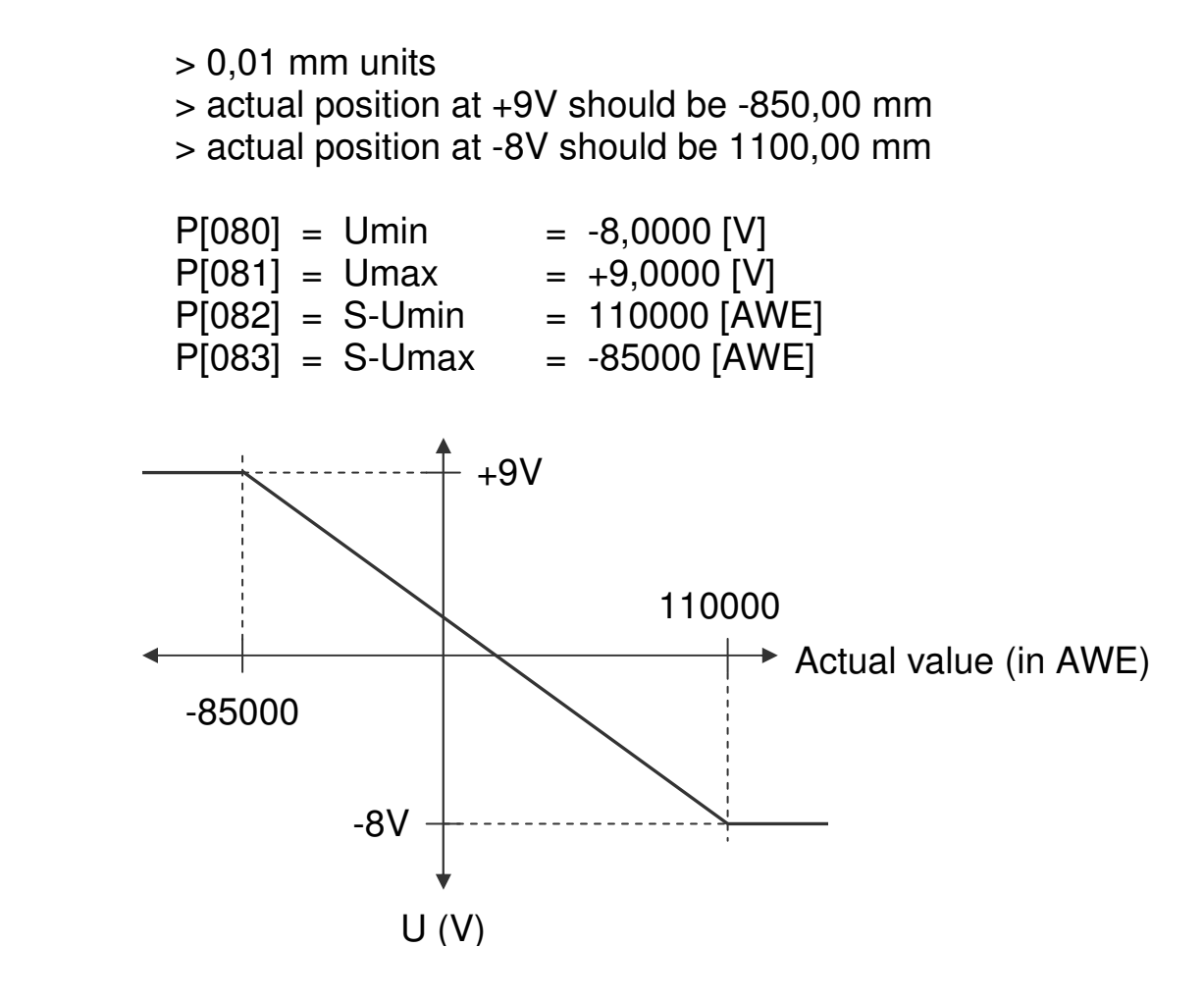

#### **4.9 Teach function analog output**

The value for Smin and Smax can be set by an external input signal. For this function parameter P[234] and or P[235] can be set to variant **"1 Teach via input"**. The function for the input 1…4 can be set to variant **"11 DAC Set Smin"** or variant **"12 DAC Set Smax"**.

On the positive edge of the input signal the teach function will be executed. The value of Smin or Smax will be stored with de actual position or the actual speed depending on parameter P[230]. The display will show "teach Lo" or "teach hi " for a short time.

2010 V02. For software version V2.00. Subject to change without notice.

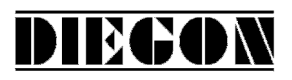

### **4.10 Cams**

#### **4.10.1 General**

The AP21 has a maximum of 12 programmable cams divided over a maximum of 4 outputs.

Programmable functions:

- **Type** 
	- 1. Cam with start- and end-value
	- 2. Greater than or equal to limit value
	- 3. Smaller than or equal to limit value
- Source (actual position or actual velocity
- Nominal value location number for start-, end-, or limit value
- Hysteresis
- Output for cam

Per cam one can choose whether to program the values directly into the parameters or to use a nominal value location number where the values are programmed.

#### **4.10.2 Cam with start- and end-value**

Two values are programmed, a start value and an end-value.

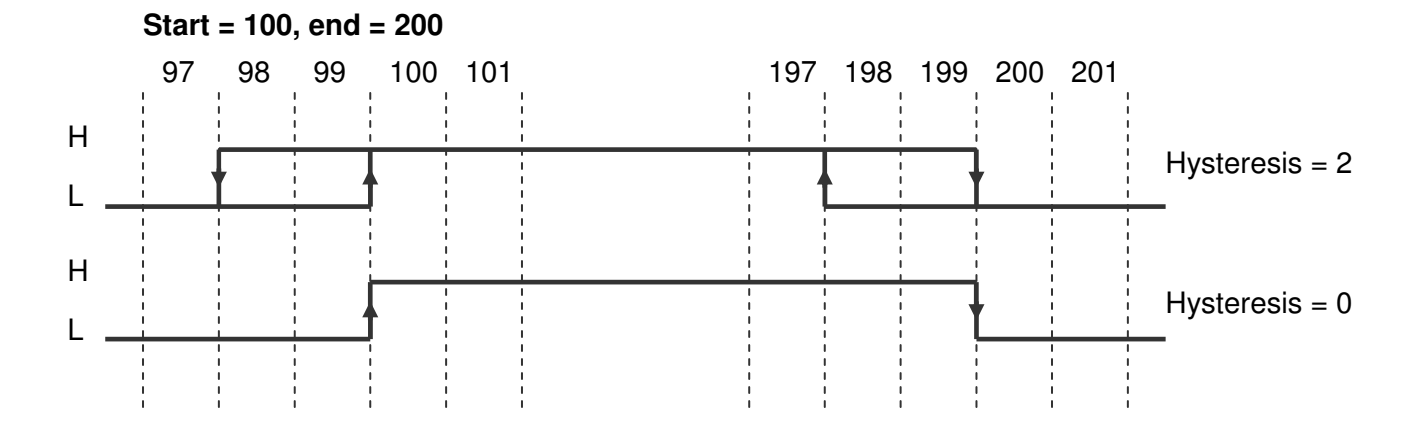

2010 V02. For software version V2.00. Subject to change without notice.

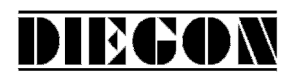

### **4.10.3 Greater than or equal to limit value**

Only one limit value needs to be programmed.

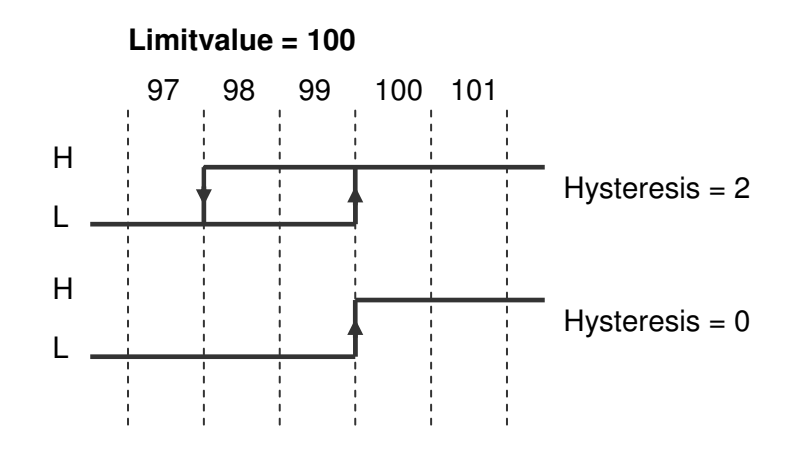

## **4.10.4 Smaller than or equal to limit value**

Only one limit value needs to be programmed.

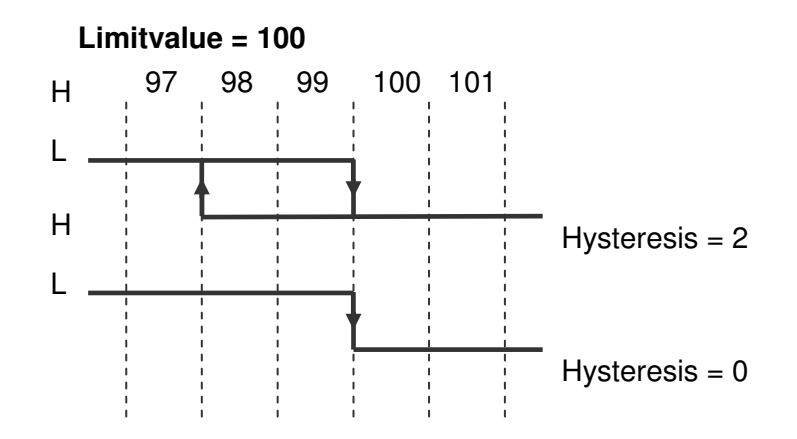

2010 V02. For software version V2.00. Subject to change without notice.

# **DIEGON**

## **4.10.5 Start/stop cam**

The outputs for the cams can be enabled or disabled. If for one of the inputs 1..6 the function start/stop cams has been chosen.

Start/stop cams with one signal Input-x = option **"5 start/stop cams"** (high = cams enabled) Start/stop cams with double signal  $Input-x = option "6 start cans" ( rising edge = enable cans)$ Input-x = option **"7 stop cams"** (rising edge = disable cams)

## **4.10.6 Output "Cams active"**

On one of the outputs 1…4 the signal "cams active" can be generated by choosing option**"4 cams active"** (high = cams enabled).

2010 V02. For software version V2.00. Subject to change without notice.

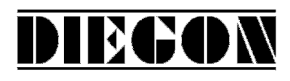

## **5 Parameters**

General lay-out:

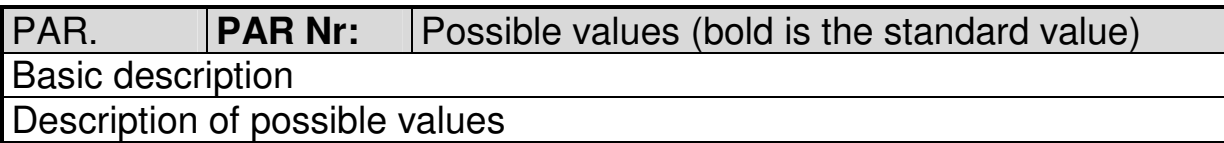

# **5.1 Menu 1 Config**

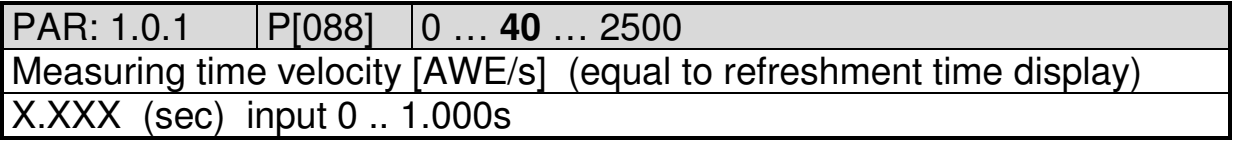

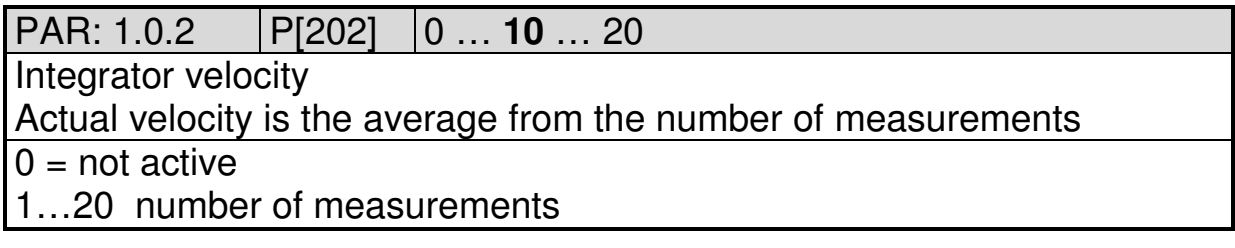

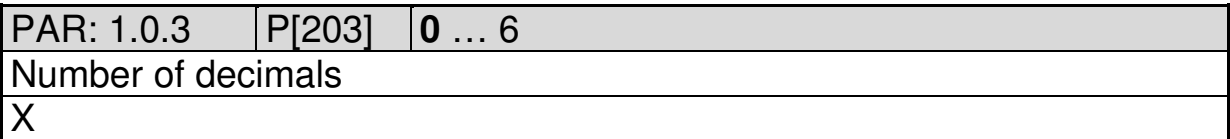

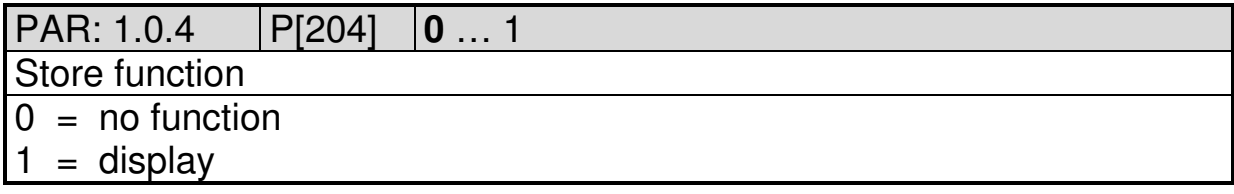

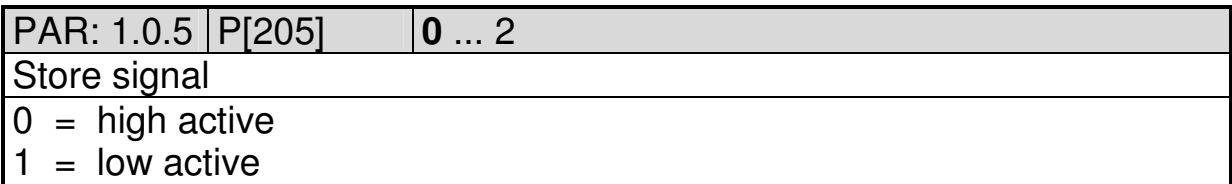

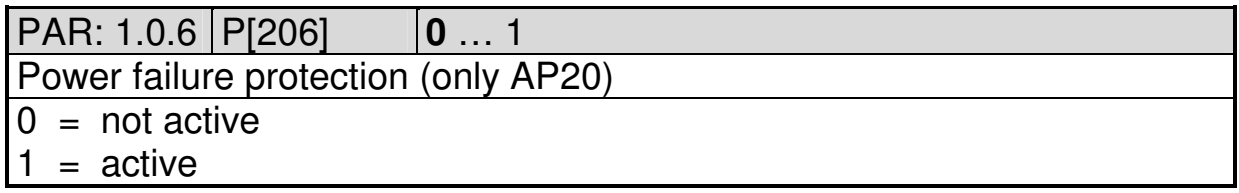

2010 V02. For software version V2.00. Subject to change without notice.

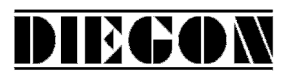

# PAR: 1.0.7 P[207] **0** … 123

Service functions

Only possible to activate through keyboard AP21

Value is automatically set to 0 after executing the service function

 $0 = \text{not active}$ 

123 = set default parameters

111 = adjusting absolute sensors or preset function counter and freq.

PAR: 1.0.8 P[208] **0** … 1

Default monitor function

Determines the default which is visible after start-up.

 $0 =$  Actual position

 $1 =$  Actual velocity

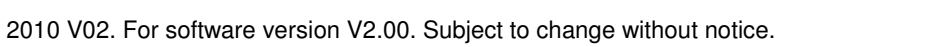

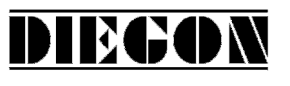

# **5.2 Menu 2 Actual**

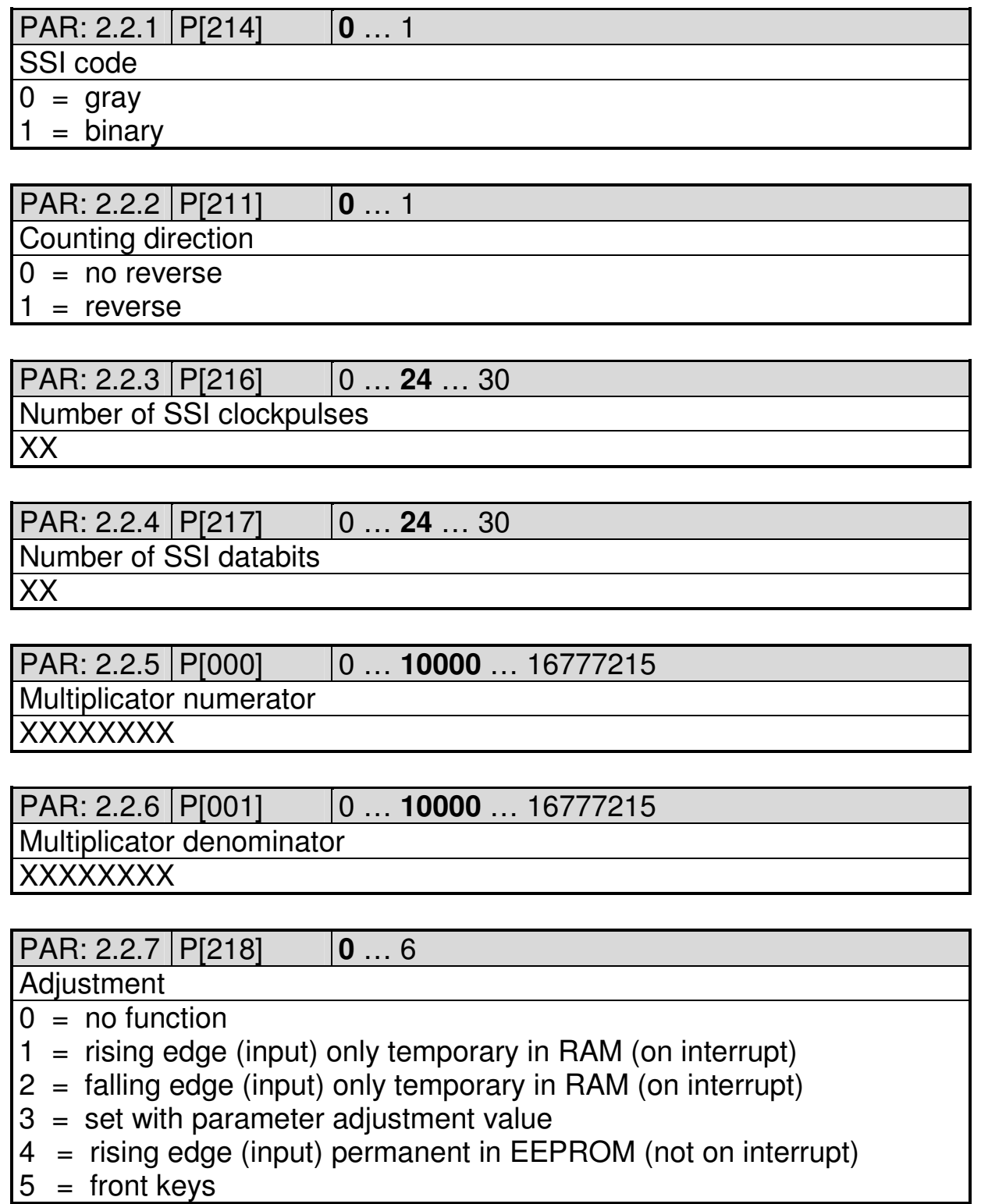

2010 V02. For software version V2.00. Subject to change without notice.

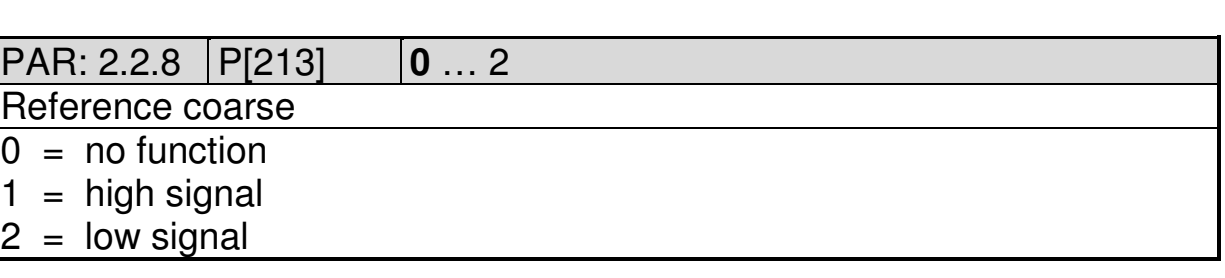

DIECON

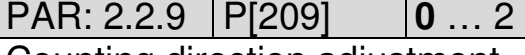

Counting direction adjustment

 $0 =$  independant from direction

 $1 =$  when counting in positive direction

2 = when counting in negative direction

#### PAR: 2.2.10 P[002] -9999999 … **0** … 99999999

**Offset** 

-XXXXXXXX (AWE)

PAR: 2.2.11 P[005] -9999999 … **0** … 99999999

Adiustment value

-XXXXXXXX (AWE) input 0 means function inactive

PAR: 2.2.12 P[006] 1 … **50** … 99999

Monitoring delta-SSI per cycletime (250 µs)

Unprocessed SSI-value, only depending on number of active SSI-

databits P[217]

XXXXX

PAR: 2.2.13 P[220] 0 … **2** … 9

Maximum number of SSI errors to set external SSI-error. At every SSIerror the actual value is determined by interpolation of the last valid value X

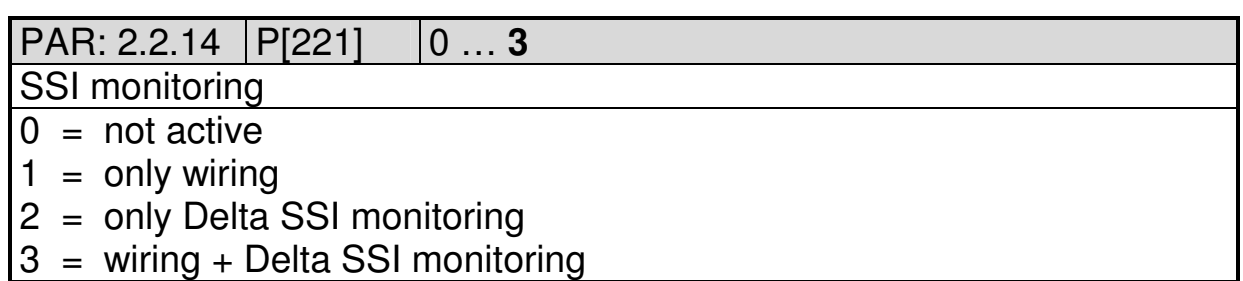

2010 V02. For software version V2.00. Subject to change without notice.

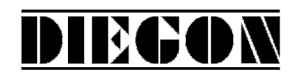

## **5.3 Menu 4 Serial**

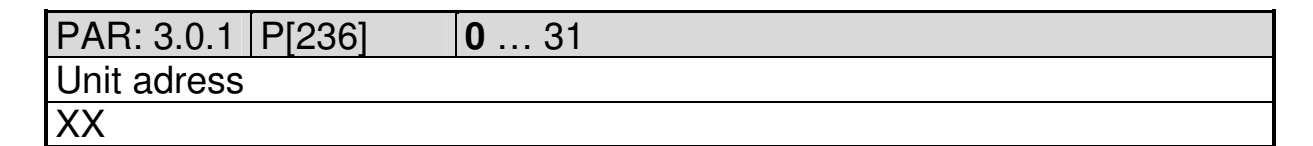

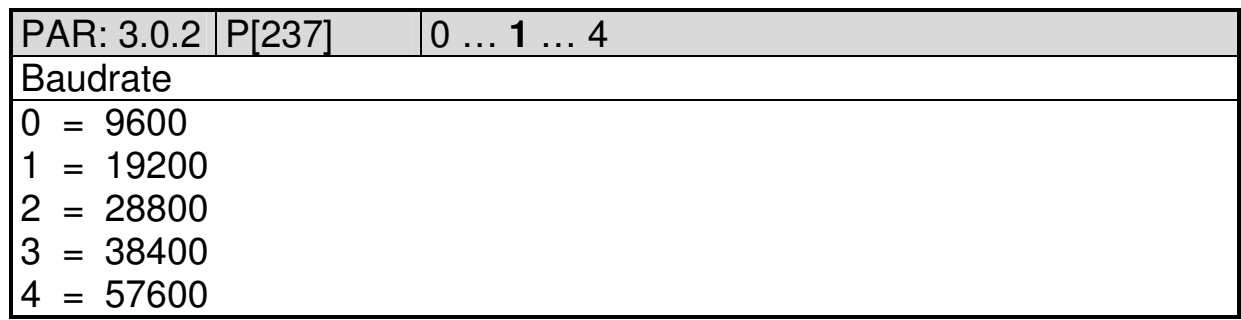

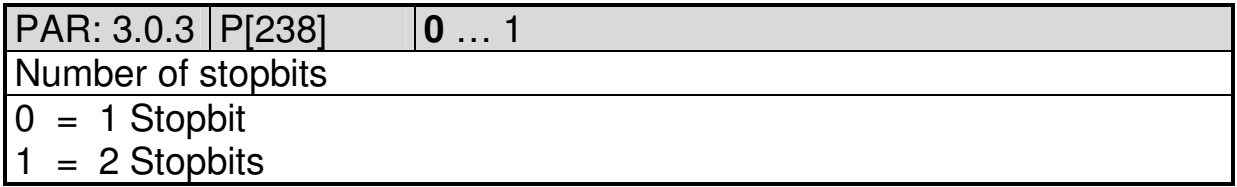

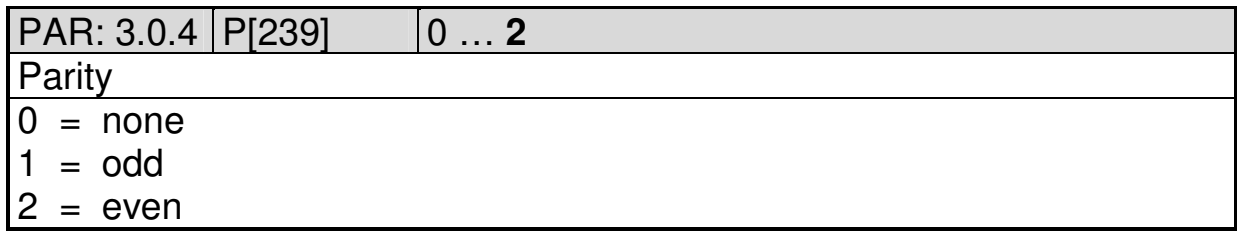

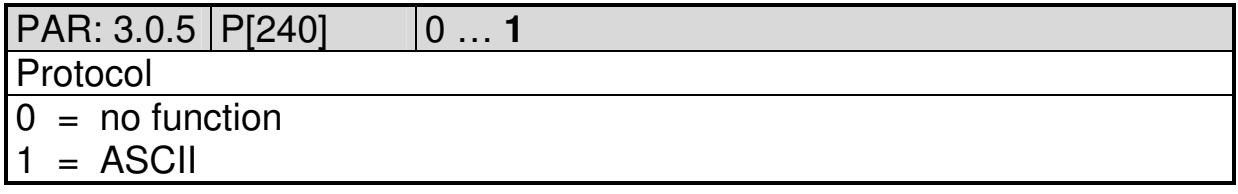

2010 V02. For software version V2.00. Subject to change without notice.

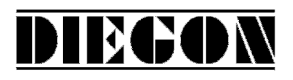

# **5.4 Menu 5 Input**

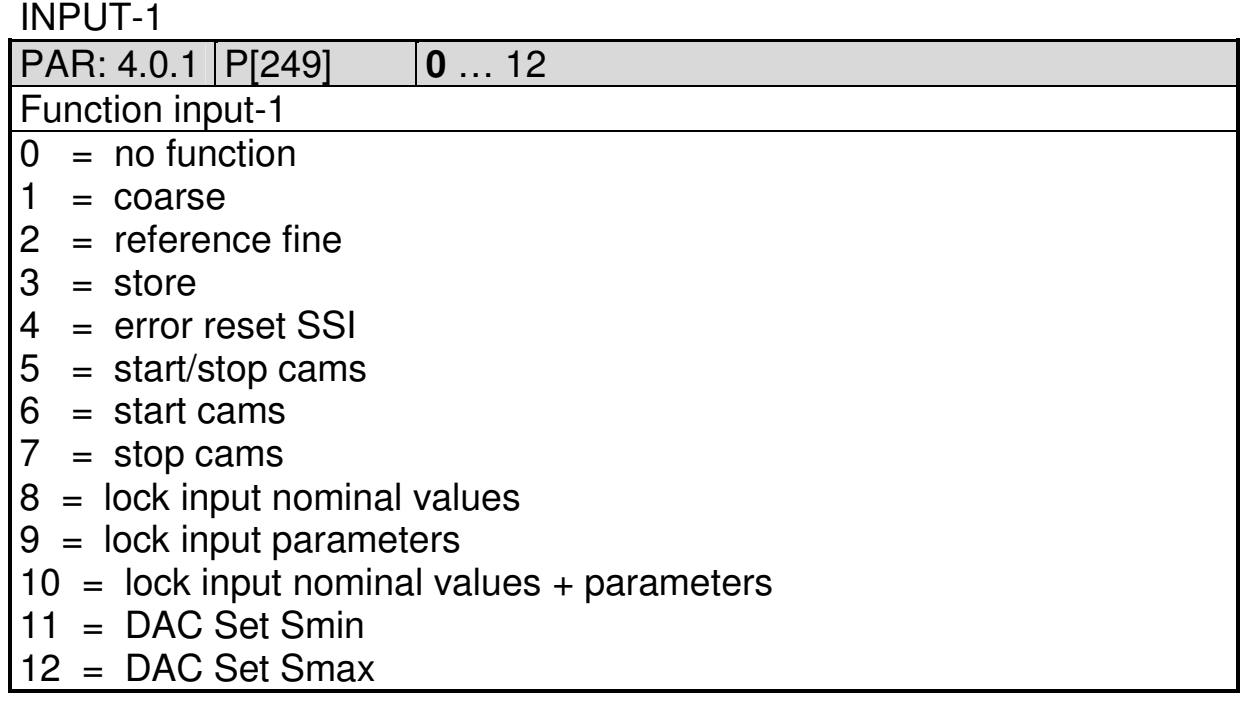

#### INPUT-2

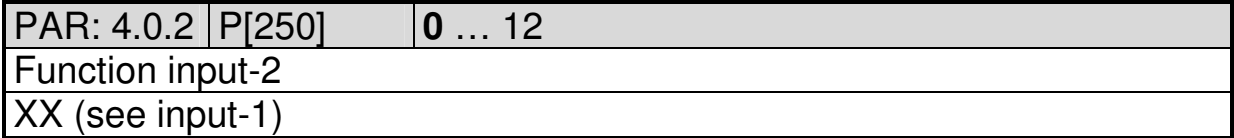

2010 V02. For software version V2.00. Subject to change without notice.

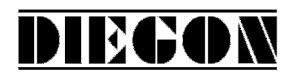

#### **5.5 Menu 6 Output**

#### OUTPUT 1

PAR: 5.0.1 P[252] **0** … 7

#### Function output-1

- $0 = \text{cam}$
- $1 = \text{cam inverted}$
- $2 = SSI error (high = no error) only AP21$
- 3 = Start/Stop error (no magnet or time-out) only AP23
- 4 = reference/adjustment set
- $5 = \text{cams}$  active
- 6 = ASCII protocol
- $7 =$  Counting direction (high = downwards counting)

#### OUTPUT-2

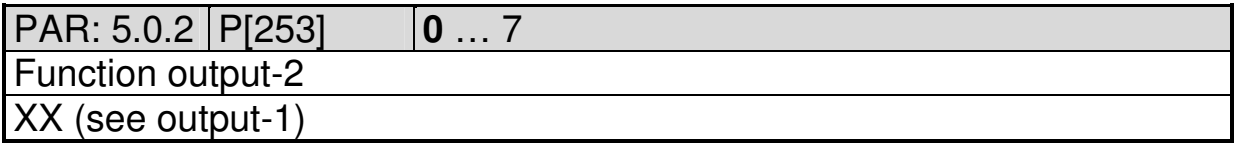

#### OUTPUT-3

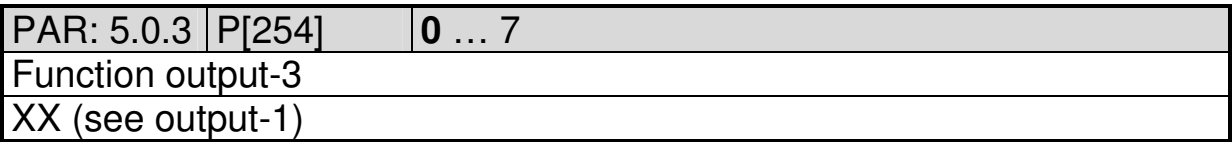

#### OUTPUT-4

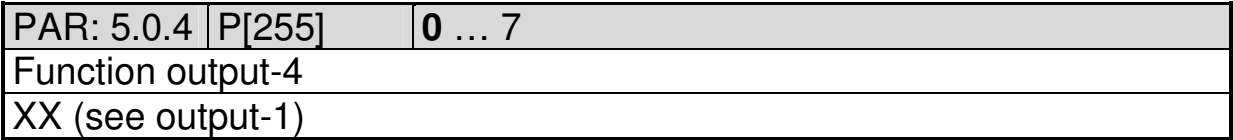

2010 V02. For software version V2.00. Subject to change without notice.

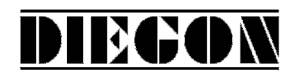

#### **5.6 Menu 6 Cam**

#### **5.6.1 Submenu 9.1 … 9.12 CA1…12**

CAM-1…12

PAR: 6.x.1 P[256]...P[267] **0** … 3

Cam function

 $0 = no function$ 

 $1 = \text{range}$ 

 $2 =$  actual position  $>=$  limit value

 $3 =$  actual position  $\leq$  limit value

PAR: 6.x.2 P[280]…P[291] **0** … 1

Source

 $0 =$  actual position

 $1 =$  actual velocity

PAR: 6.x.3 P[304]…P[315] **0** … 12

Source cam begin / limit value

(limit value if cam function  $= 2$  or 3)

 $0 =$  parameters cam begin

 $1...12$  = Nominal value  $1...12$ 

PAR: 6.x.4 P[292]…P[303] **0** … 12

Source cam end

 $0 =$  parameters cam end

 $1...12$  = Nominal value  $1...12$ 

PAR: 6.x.5 P[007]…P[018] -9999999 … **1000** … 99999999 Cam begin / limit value (limit value if cam function  $= 2$  or 3) -XXXXXXX

PAR: 6.x.6 | P[031]...P[042] |-99999999 ... **2000** ...99999999 Cam end -XXXXXXX

PAR: 6.x.7 P[055]…P[066] **0** … 999999 Hysteresis cam **XXXXXX** 

2010 V02. For software version V2.00. Subject to change without notice.

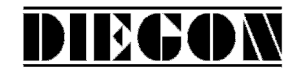

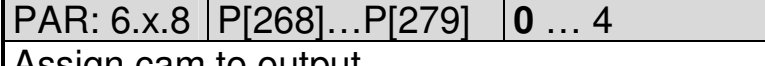

Assign cam to output

 $0 = no$  output  $1...4 =$  output 1-4

# **5.7 Menu 7 Analog output**

# **5.7.1 Submenu 7.1 Config**

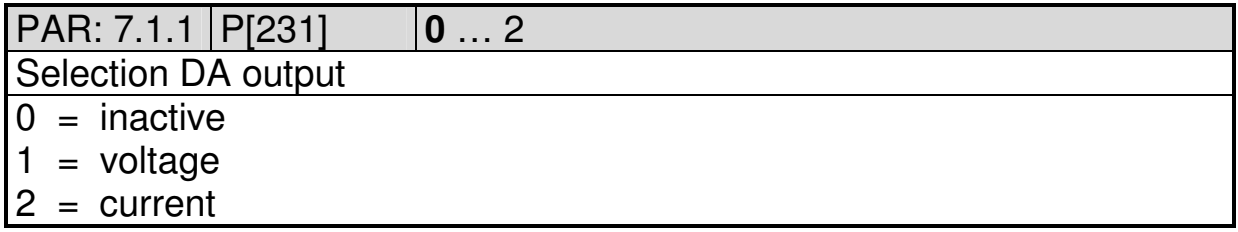

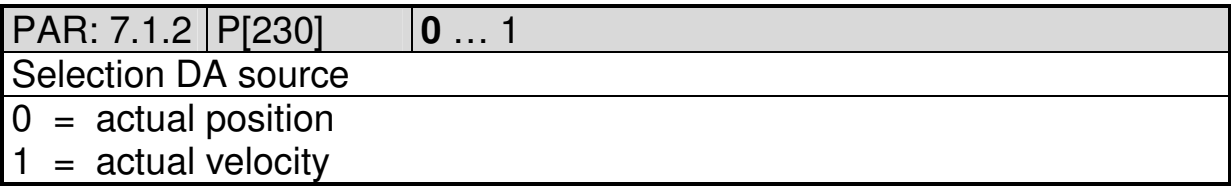

# **5.7.2 Submenu 7.2 DA-U (voltage)**

DA PAR 7.2.1…7.2.4 = 0: DA not active

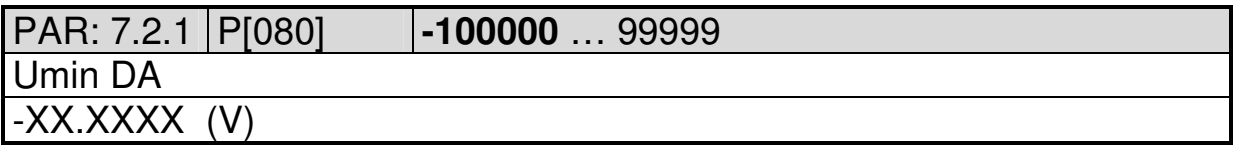

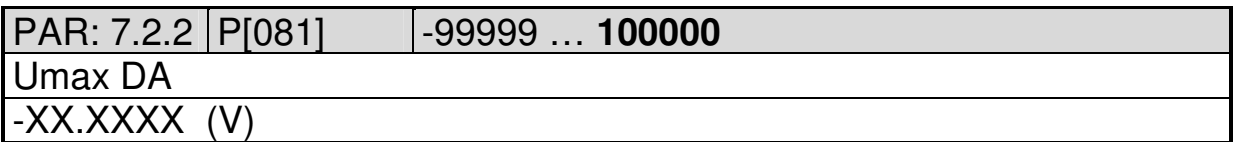

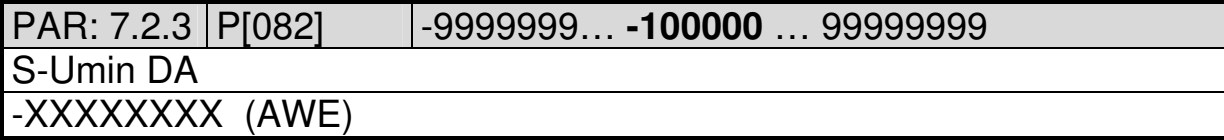

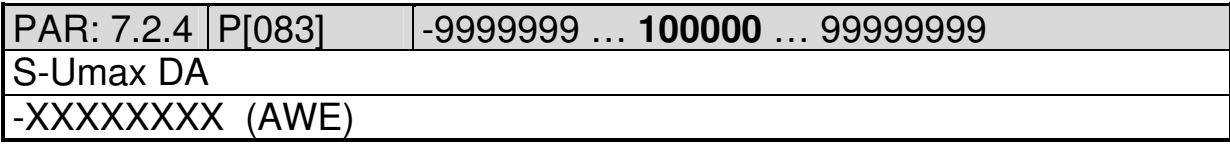

2010 V02. For software version V2.00. Subject to change without notice.

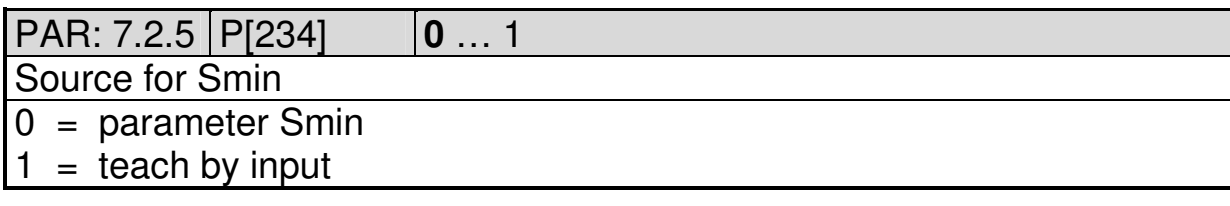

DIEGON

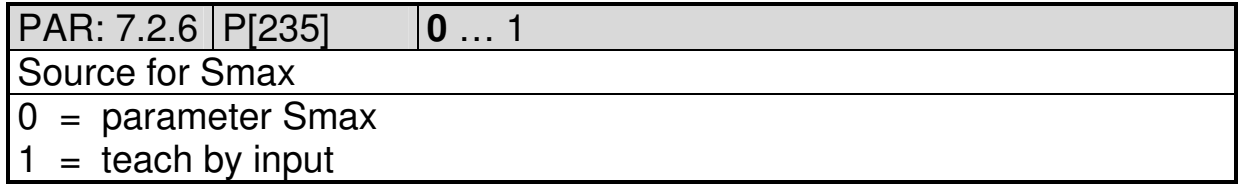

# **5.7.3 Submenu 8.3 DA-I (current)**

DA PAR 7.2.1…7.2.4 = 0: DA not active PAR: 7.3.1 P[084] **-200000** … 199999 Imin DA -XX.XXXX (mA)

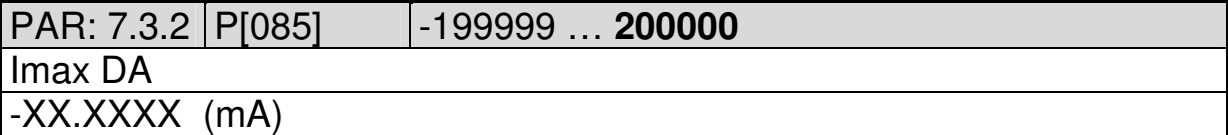

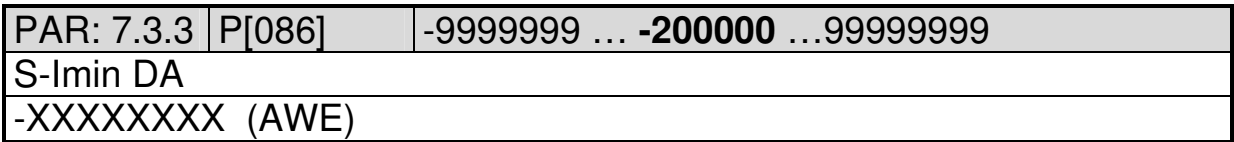

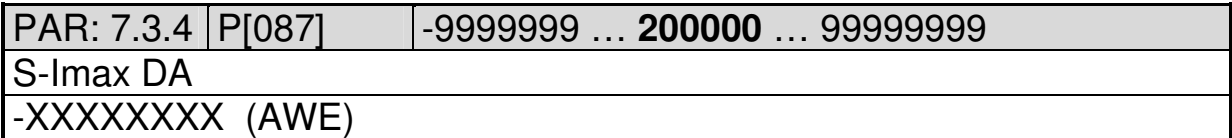

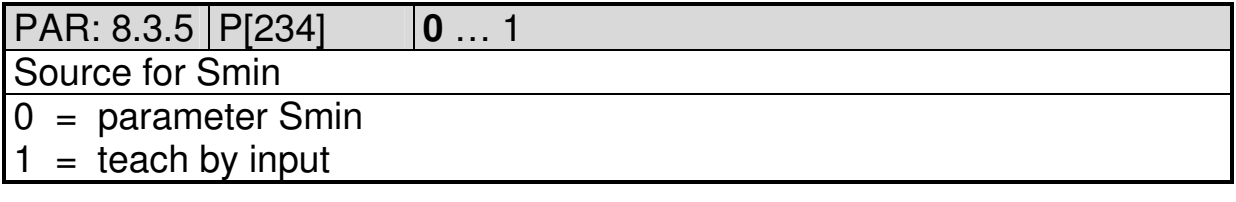

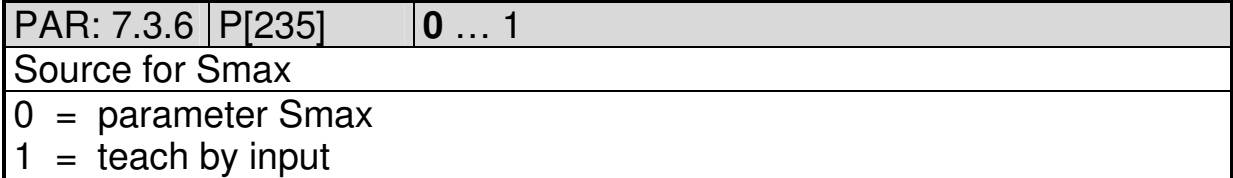

2010 V02. For software version V2.00. Subject to change without notice.

# DIECON

# **5.8 Overview parameters**

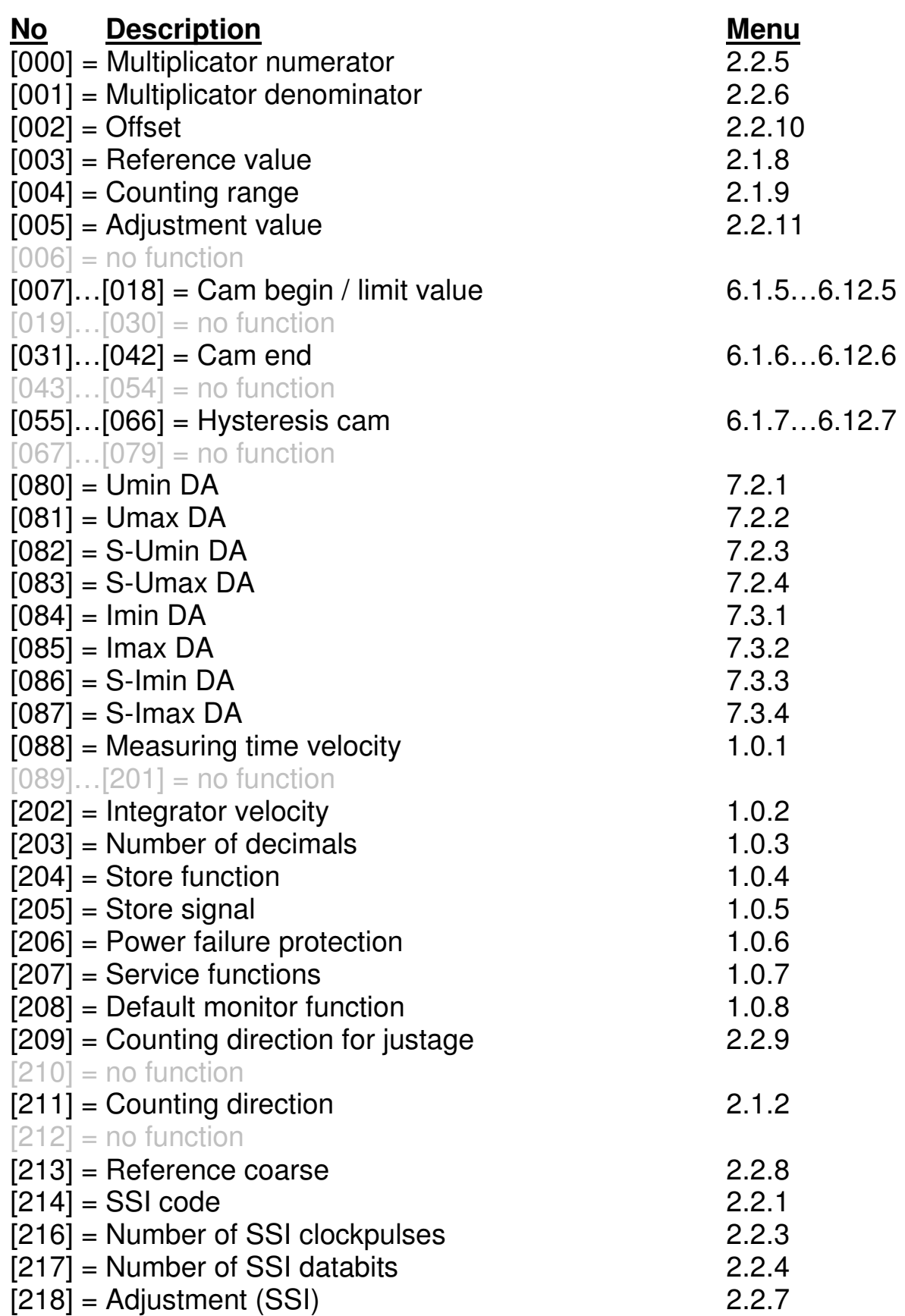

2010 V02. For software version V2.00. Subject to change without notice.

# DIECON

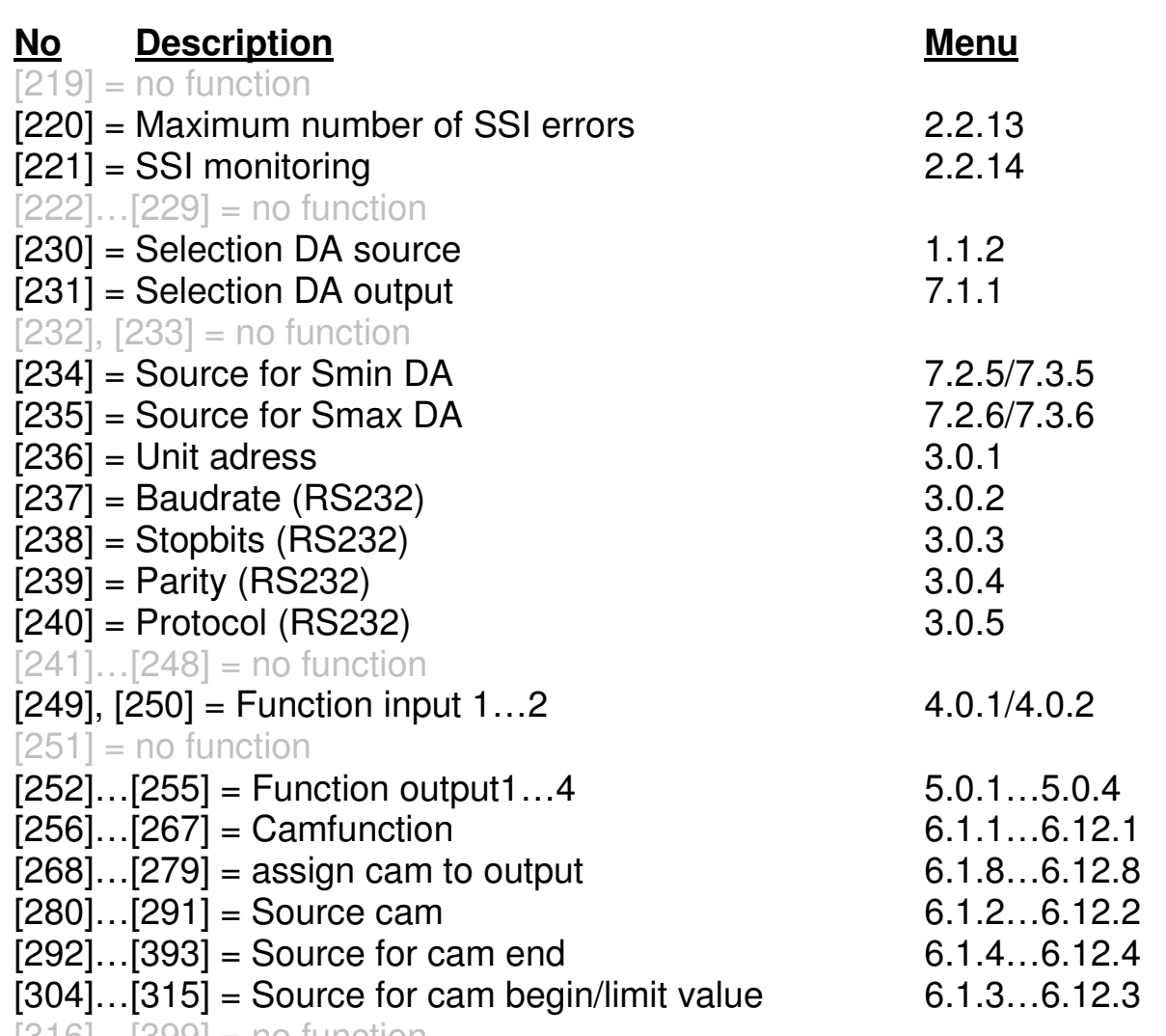

 $[316]...[399] = no$  function

2010 V02. For software version V2.00. Subject to change without notice.

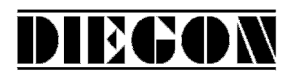

#### **6 Connections**

Connections on the rear

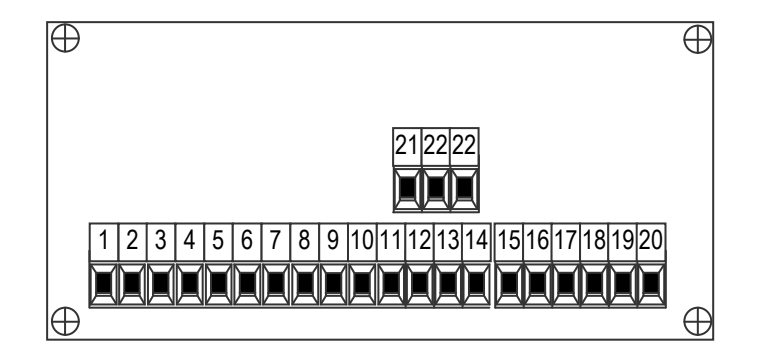

#### **6.1 Overview clamp connections**

- 1. +10…+35V supply
- 2. 0V supply
- 3. Data+
- 4. Data-
- 5. Clock+
- 6. Clock-
- 7. Input-1
- 8. Input-2
- 9. common for inputs (0V)
- 10. +10…35V DC supply output for sensor
- 11. +5V DC supply output for sensor
- 12. 0V for sensor
- 13. TxD
- 14. RxD
- 15. Output -1
- 16. Output -2
- 17. Output -3
- 18. Output -4
- 19. 0V for outputs
- 20. +U for outputs
- 21. 0V analog
- 22. U-out
- 23. I-out

2010 V02. For software version V2.00. Subject to change without notice.

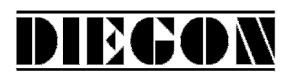

# **6.2 Supply**

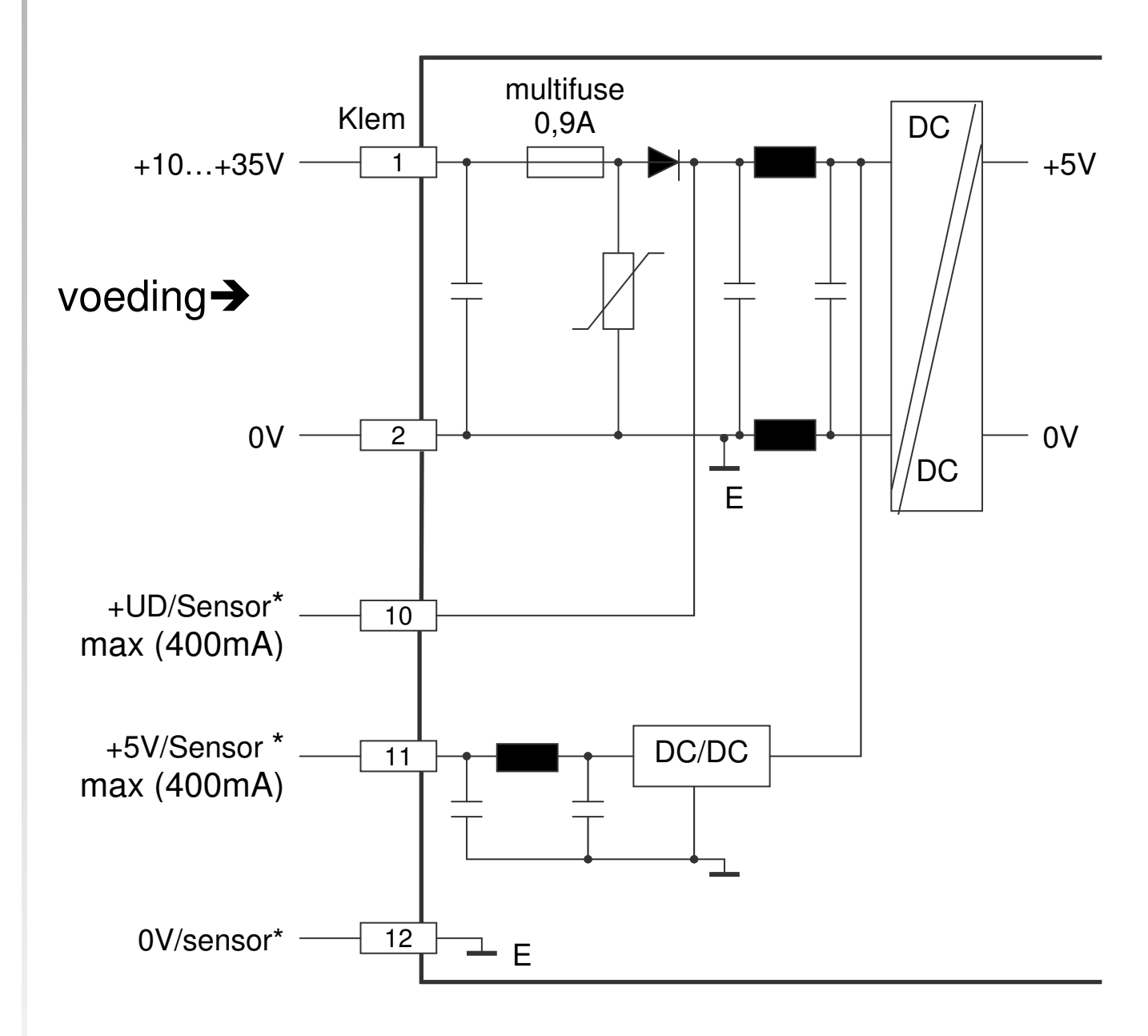

2010 V02. For software version V2.00. Subject to change without notice.

# **6.3 SSI input**

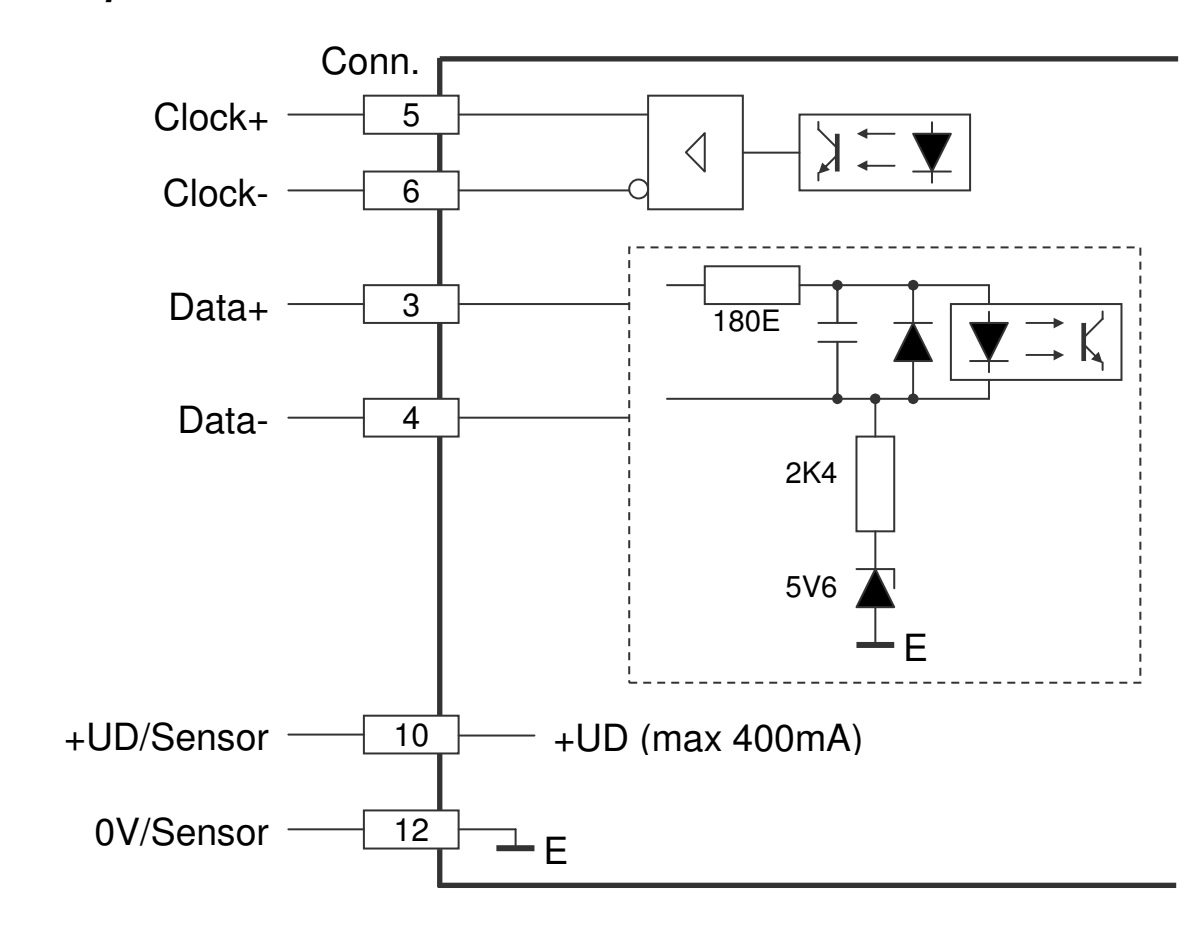

**DIEGON** 

**6.4 SSI encoder 24V** 

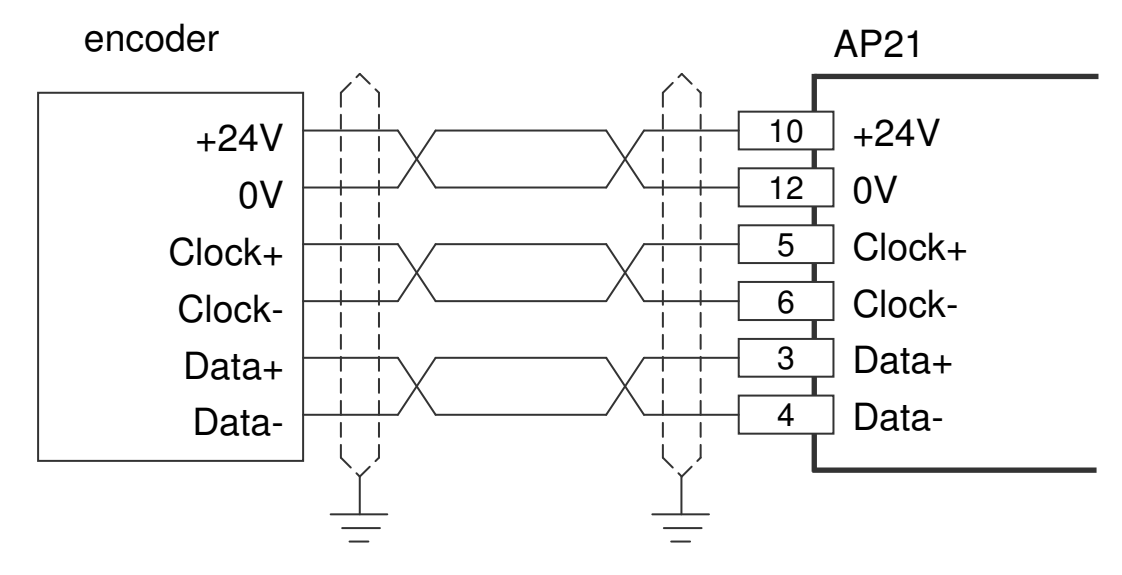

Supply voltage AP21 clamp 1 and 2 is 24V DC

2010 V02. For software version V2.00. Subject to change without notice.

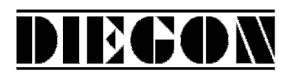

# **6.5 Digital inputs**

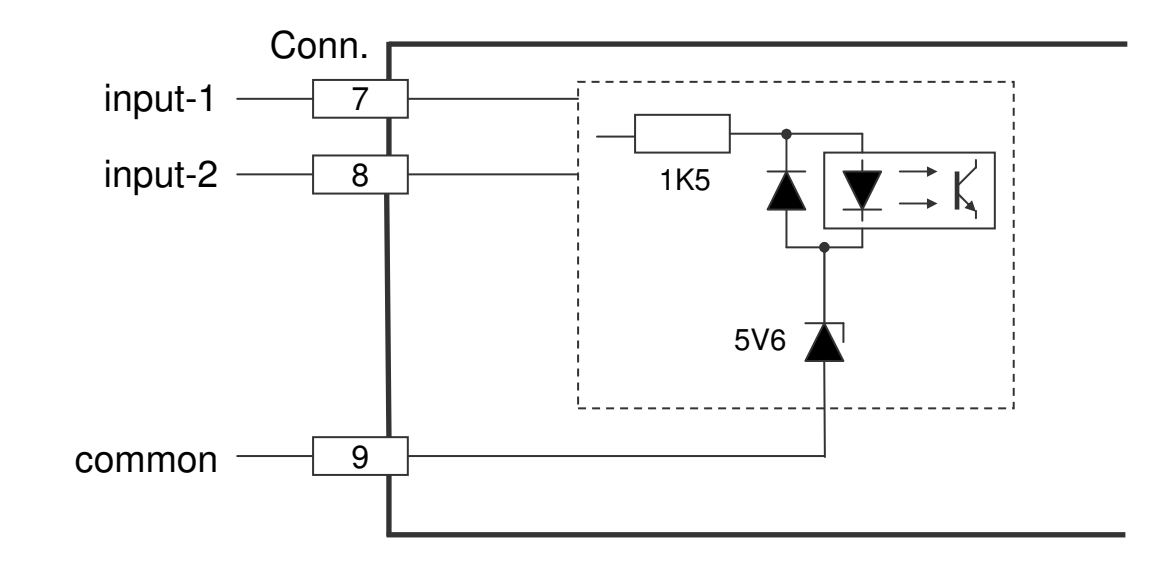

# **6.6 Digital outputs**

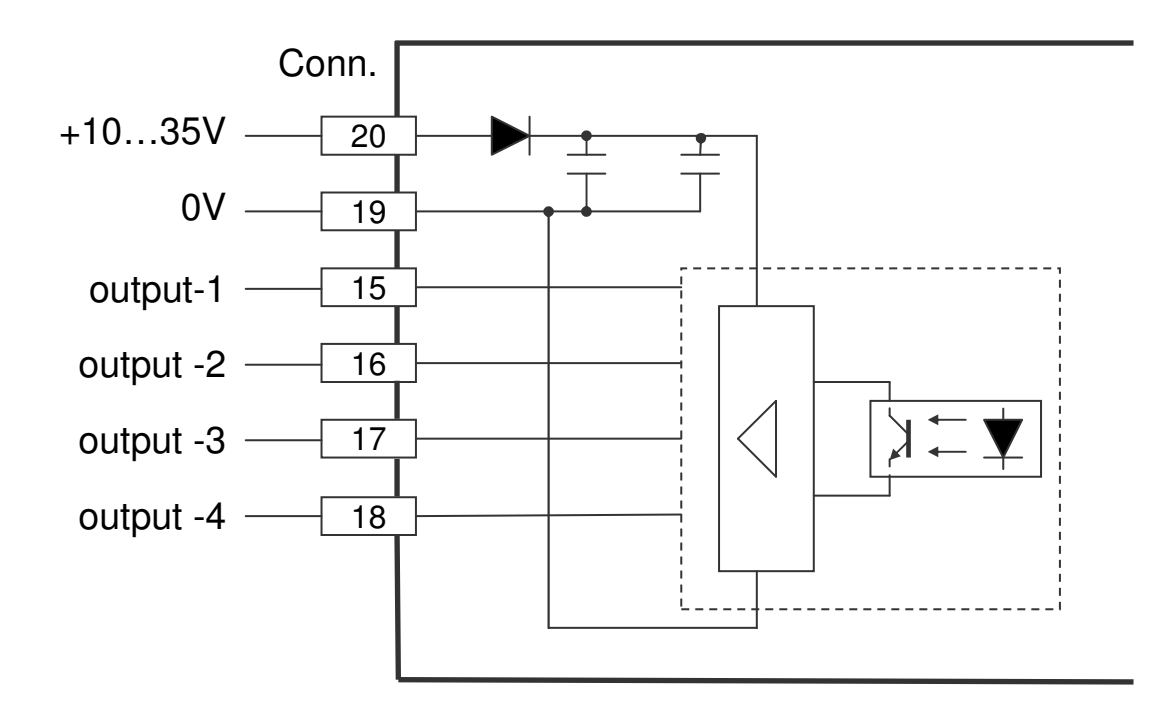

2010 V02. For software version V2.00. Subject to change without notice.

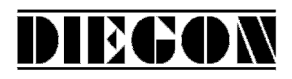

# **6.7 RS232**

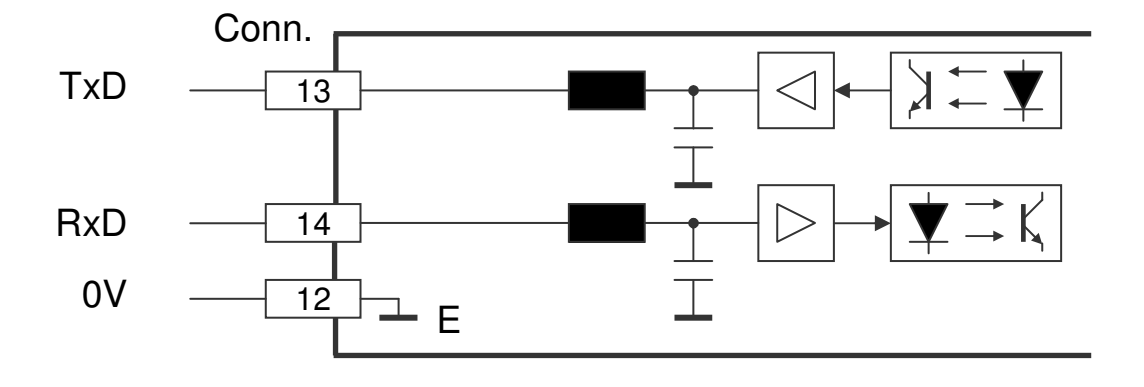

# **6.8 Analog output**

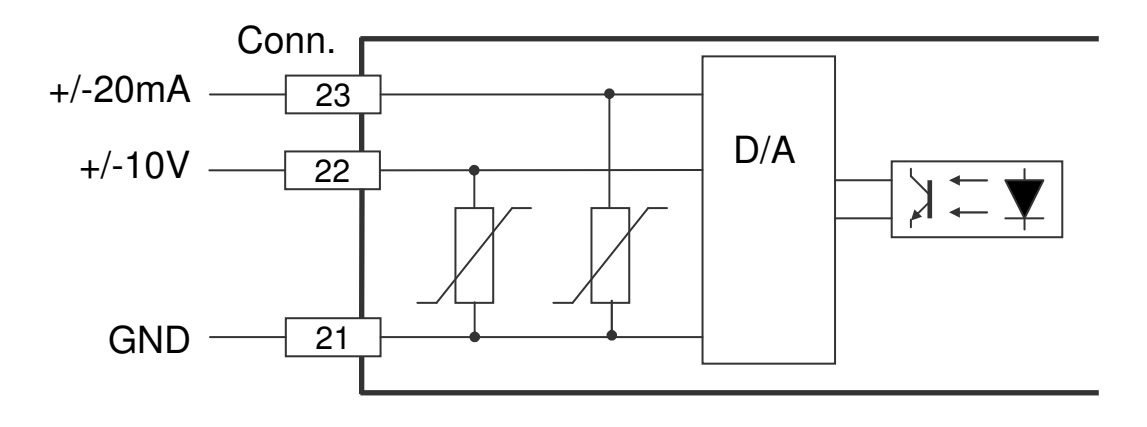

2010 V02. For software version V2.00. Subject to change without notice.

# **7 Technical specifications**

# **7.1 Specifications**

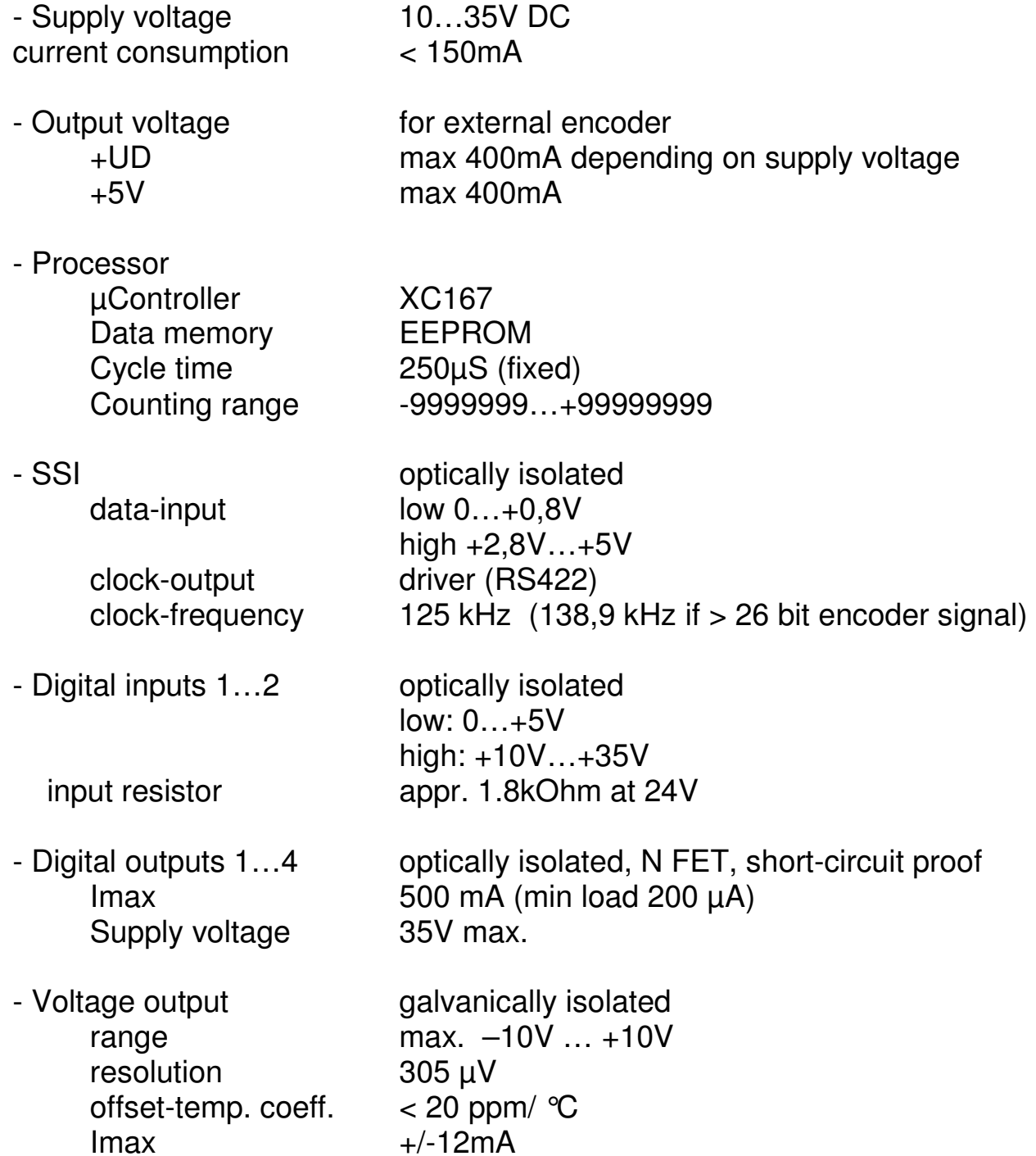

DIECON

2010 V02. For software version V2.00. Subject to change without notice.

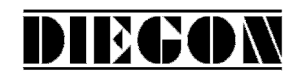

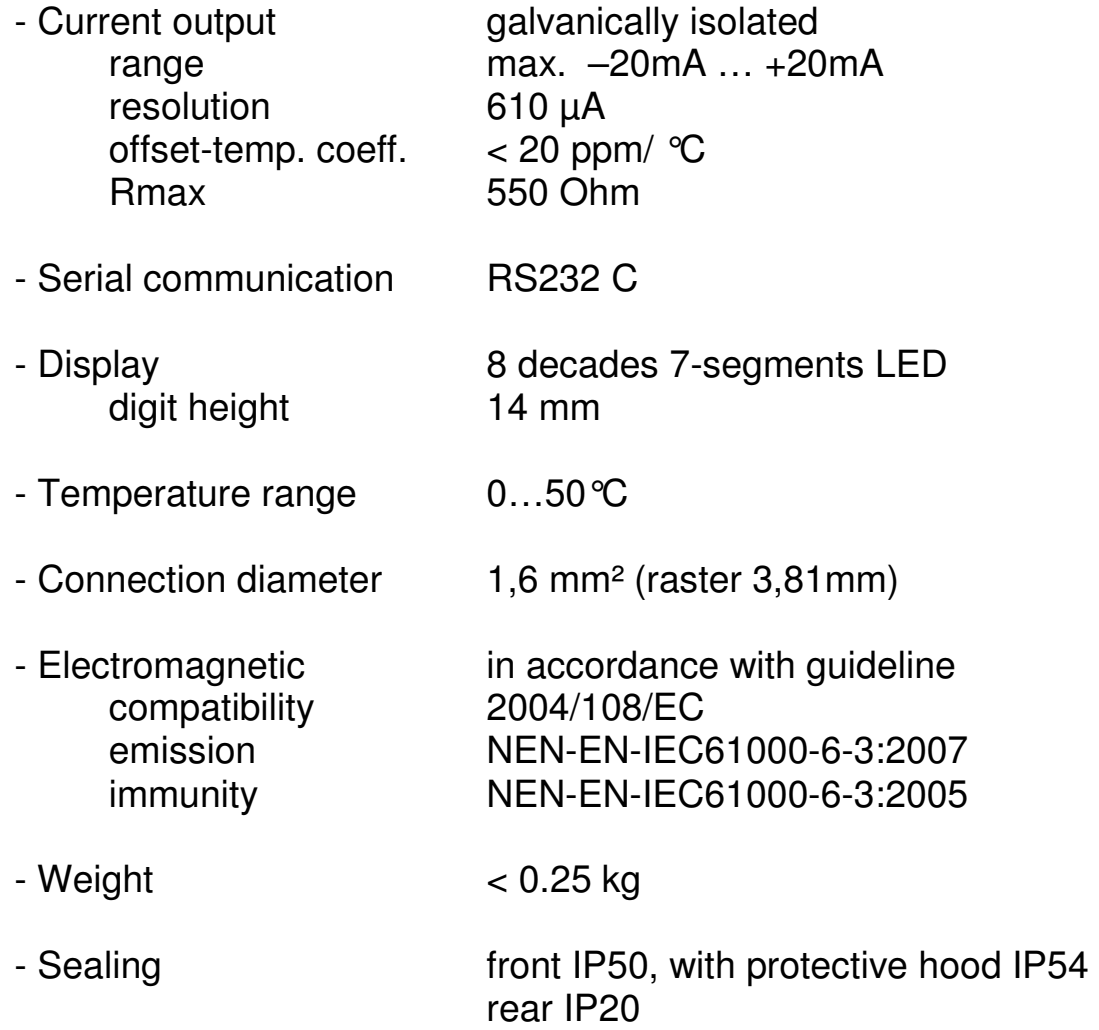

2010 V02. For software version V2.00. Subject to change without notice.

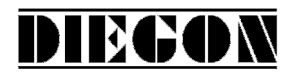

# **7.2 Typekey**

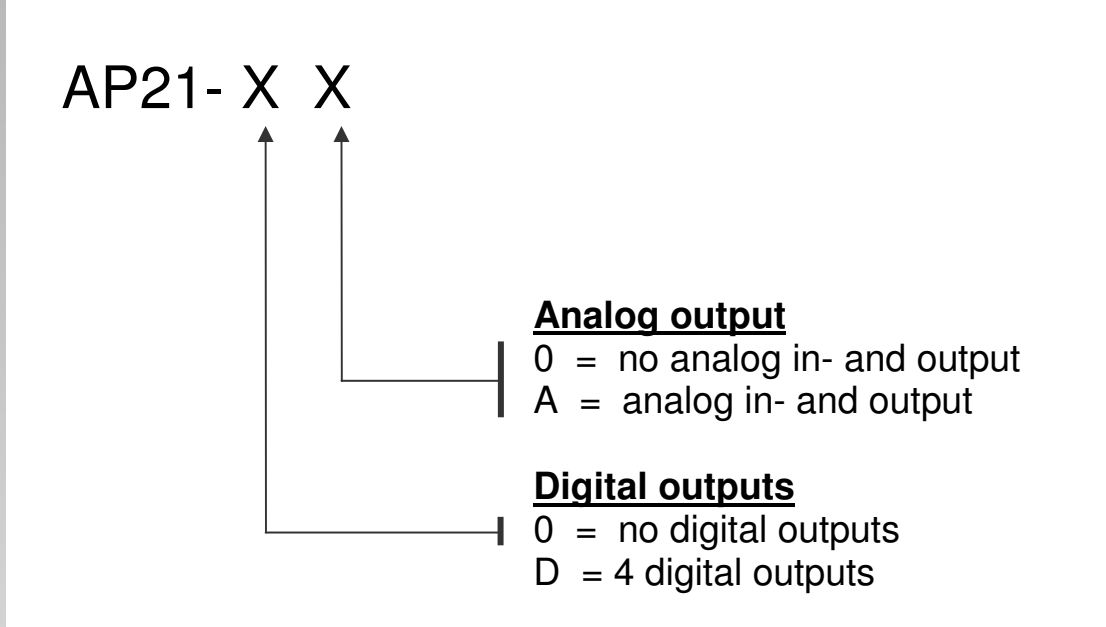

2010 V02. For software version V2.00. Subject to change without notice.

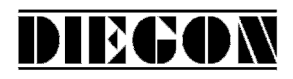

# **7.3 Dimensions AP21**

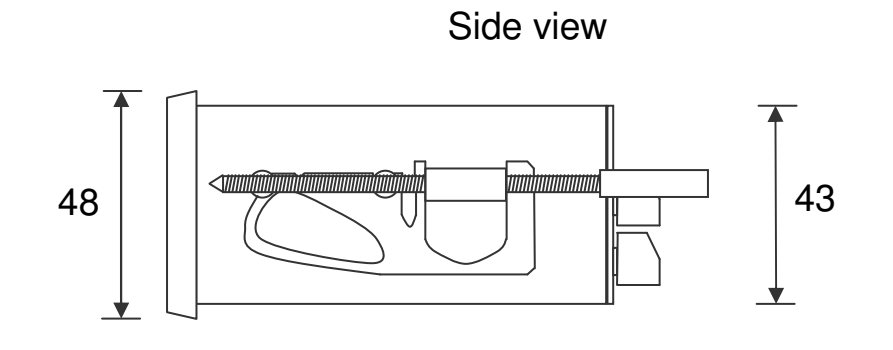

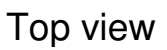

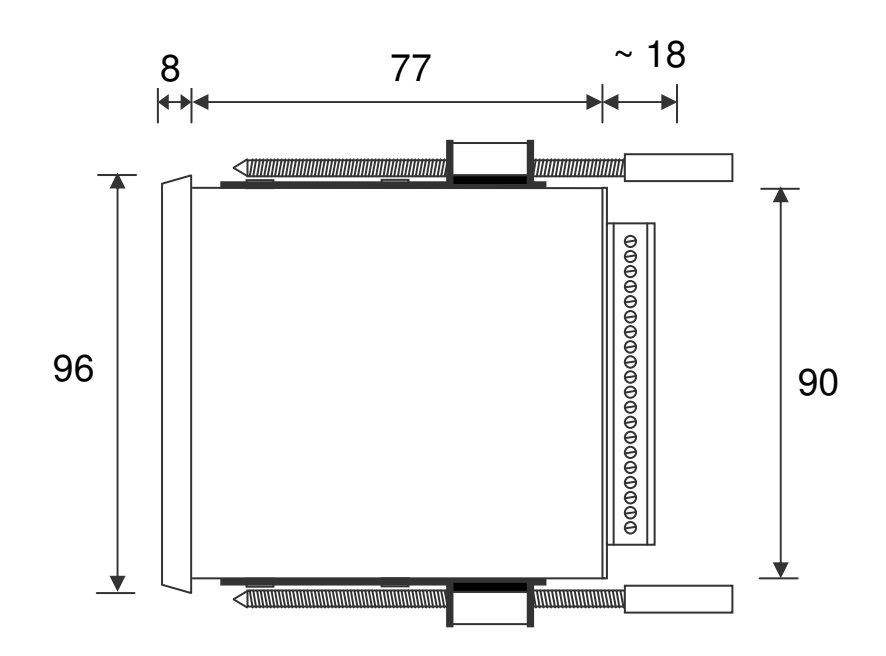

2010 V02. For software version V2.00. Subject to change without notice.

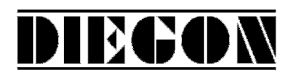

# **7.4 Dimensions EMC bracket type EMC-B02**

### With RS232 (9P sub-D) on EMC bracket 90 2 ਨ ਠ 65  $\circ$  $\circ$  $\overline{\phantom{a}}$  $\ddot{}$ Ŧ,  $\ddag$  $\Box$ M5 1 (O)  $\langle \circ \rangle$  $\Box$ 9P sub-D 32 female

Side view with EMC bracket

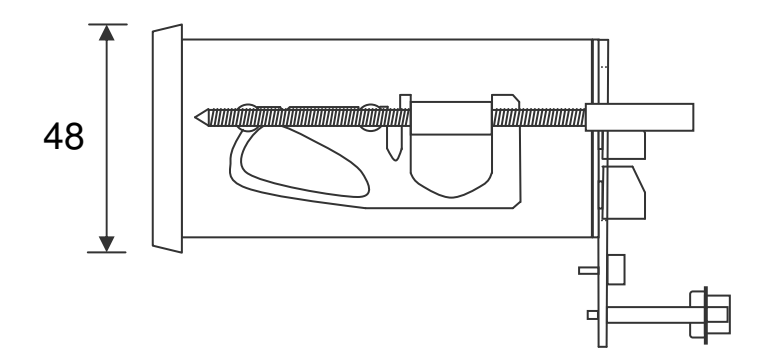

2010 V02. For software version V2.00. Subject to change without notice.

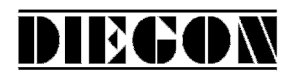

# **7.4.1 Connections RS232 on 9P sub-D connector**

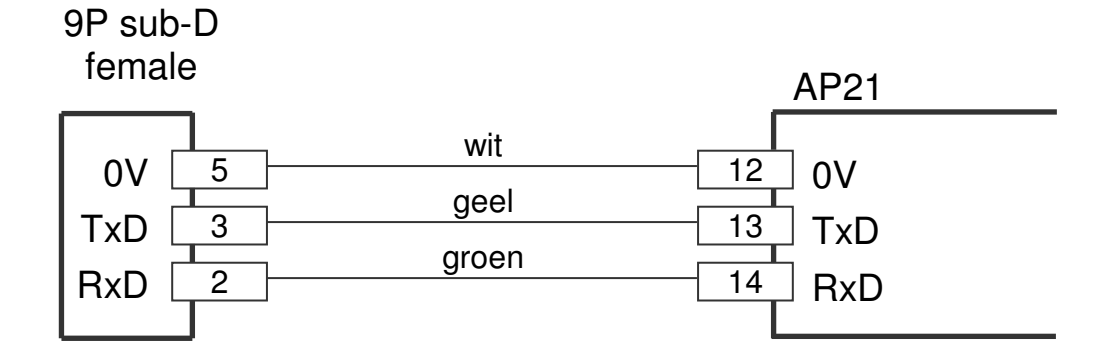

2010 V02. For software version V2.00. Subject to change without notice.

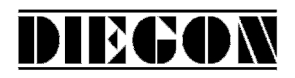

# **7.5 Dimensions protective hood type CDS-B02**

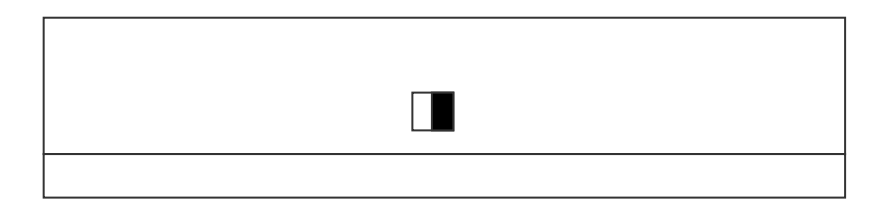

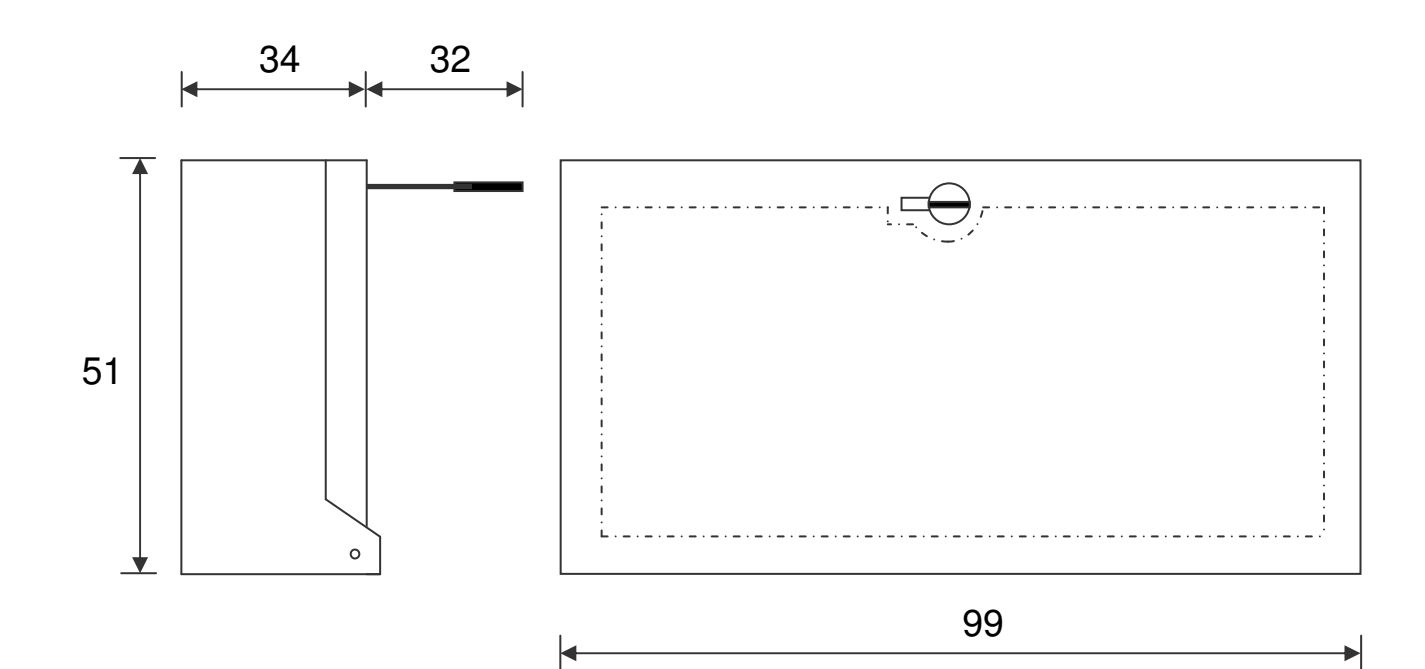